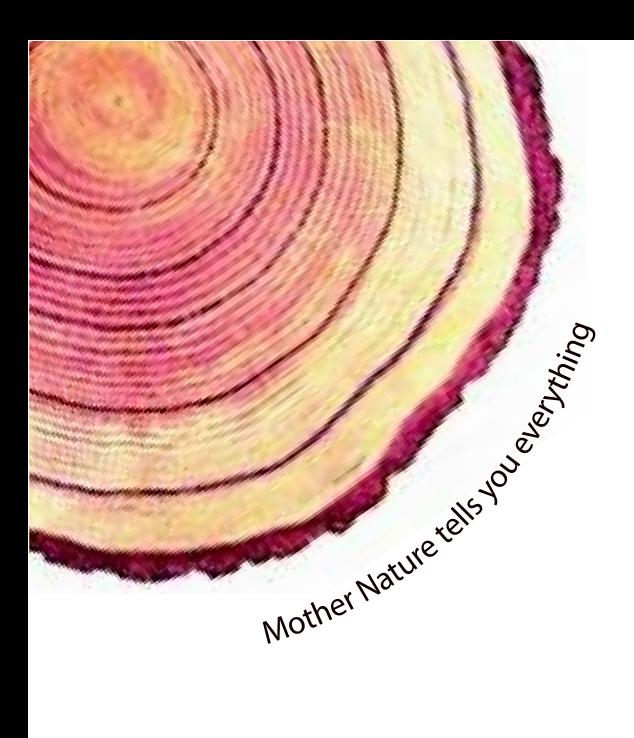

# OPERATING MANUAL  **LM** *Pro*

# $LM<sup>Pro</sup>$  T051 User Programmable Temperature Data Logger Model No.: 99962

Manufacturers of:

**Circular Chart Recorders** 

Strip Chart Recorders

Hygro-Thermographs

Inkless Recorders

Scanners & Data Loggers

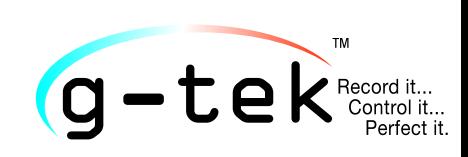

**G-Tek Corporation Pvt. Ltd.** 3, mahavir estate, karelibaug vadodara-390 018 tel.: +91-265-2461912 email: info@gtek-india.com url: www.gtek-india.com

हिन्दी/ 2023/ Rev.0.0

# विषय-सूची

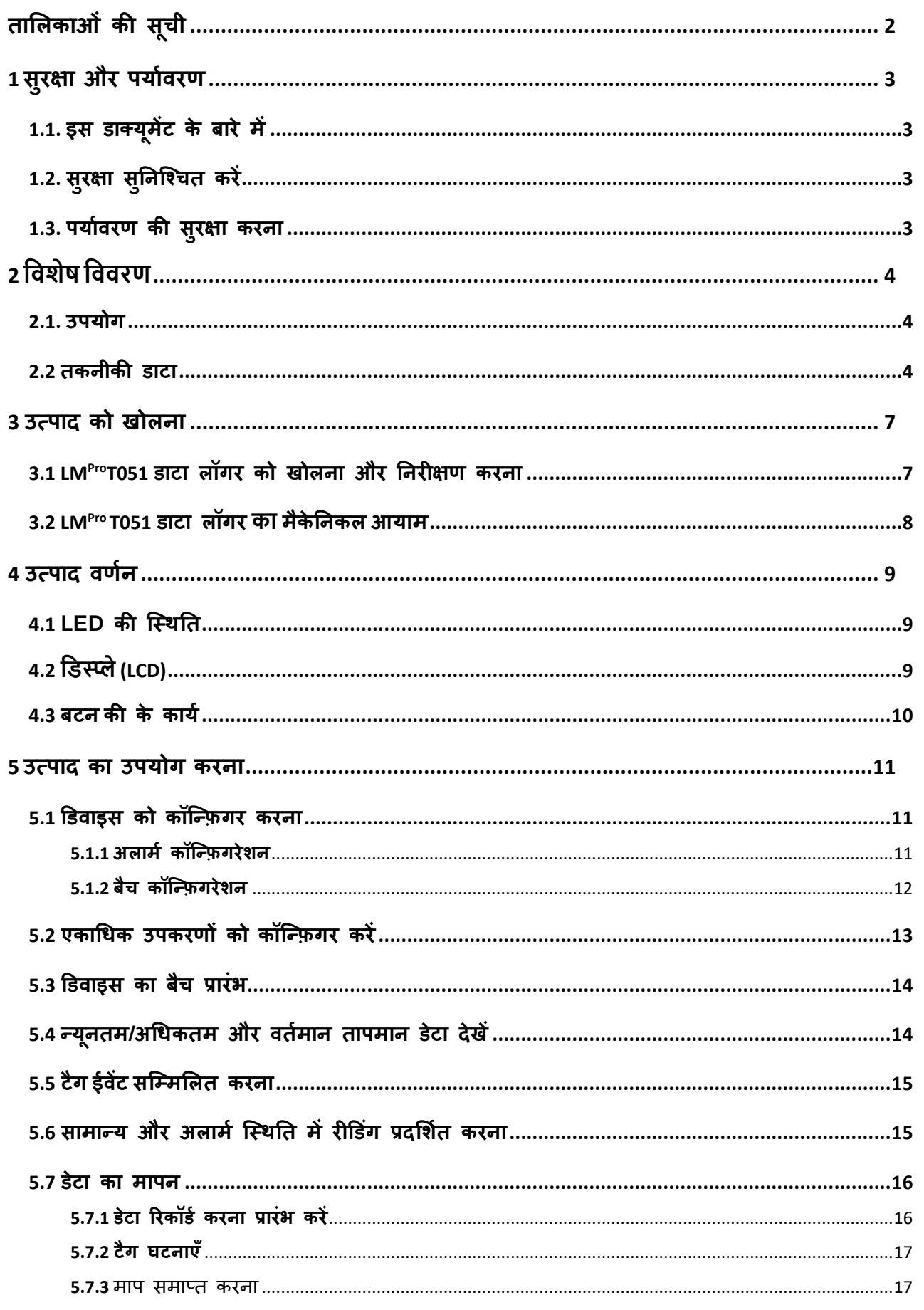

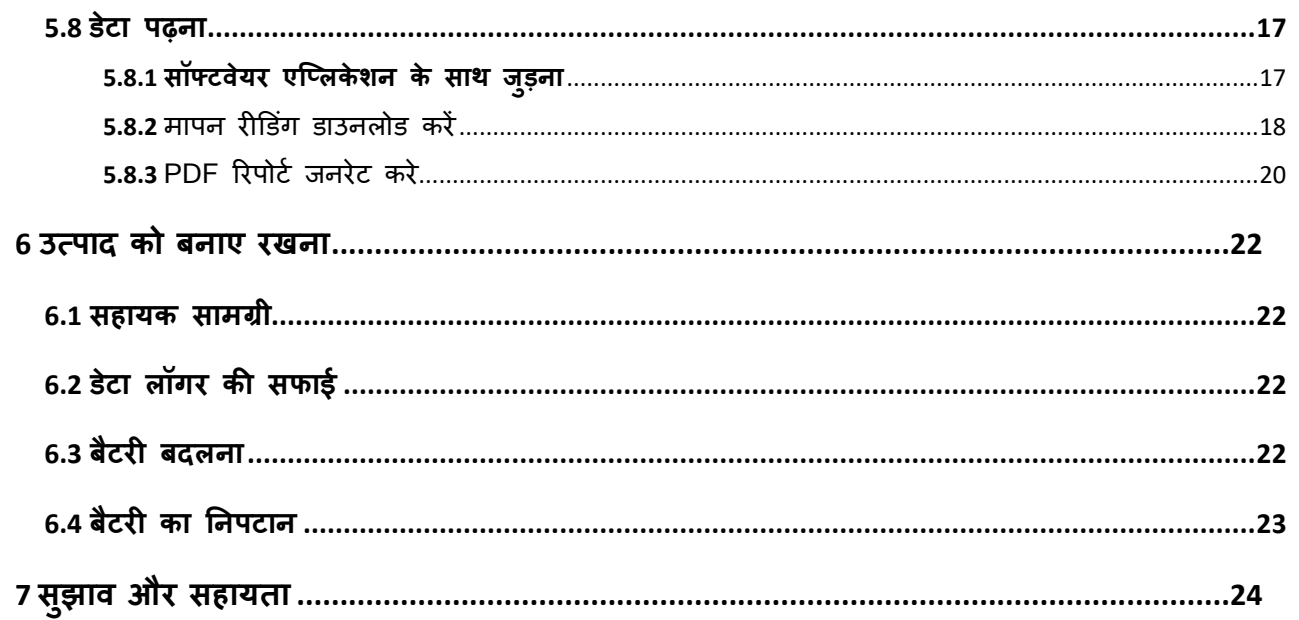

# <span id="page-2-0"></span>तालिकाओं की सूची

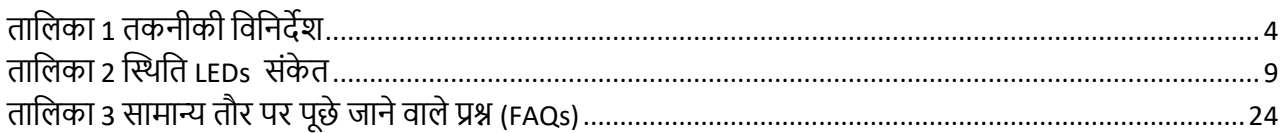

# चित्रों की सूची

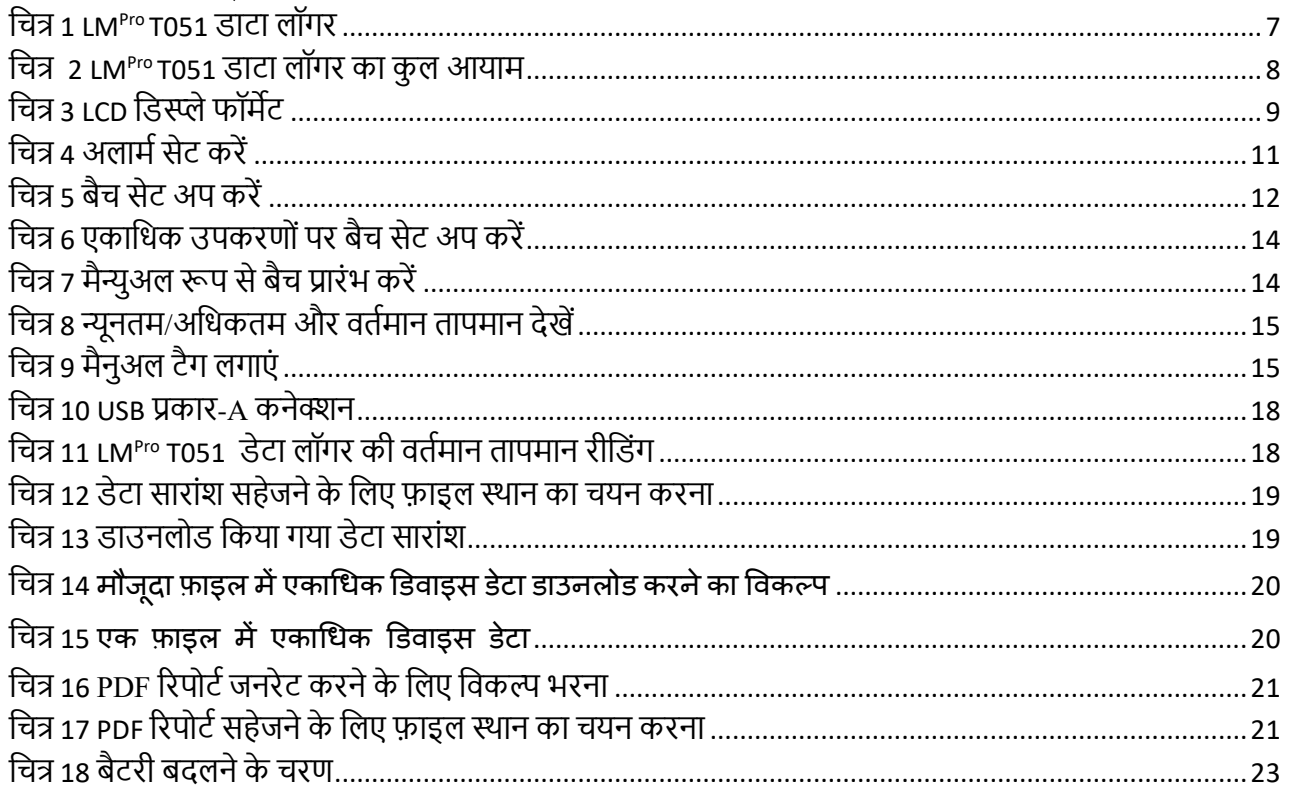

# <span id="page-3-0"></span>1 **सुरक्षा और पयाािरण**

# <span id="page-3-1"></span>1.1. **इस डाक्य ू मेंट के बारे में**

यह ननर्देश पुस्ततका उत्पार्द का एक आवश्यक घर्क है।

कृपया इस डाक्यूमेंट को ध्यान से पढ़ें एवं चोट और उत्पाद को किसी प्रकार की क्षति से बचाने के ललए सुरक्षा ननर्देशों तथा चेतावनी नोटर्स को ध्यान से पढें।

इस डाक्यूमेंट को संभाल कर रखें ताकि आवश्यकता पड़ने पर आप इसका अध्ययन कर सकें।

# <span id="page-3-2"></span>1.2. **सुरक्षा सु निश्चचत करें**

- ≻ उत्पाद को उसके इच्छित उददेश्य के लिए और तकनीकी डेटा में निर्दिष्ट पैरामीटर के भीतर ठीक से संचालित करें। निर्दिष्ट सीमा से अधिक इसका उपयोग करने से उत्पाद और कर्मियों को भी नुकसान हो सकता है।
- $>$  यदि हाउसिंग (पैकेजिंग) को नुकसान का संकेत दिखाई देता हैं तो उत्पाद का उपयोग न करें।
- ➢ अिंर्दर कोई यूजर सर्वटस योग्य पुजाट नहीिं हैं। ककसी भी र्दोष के ललए, कृपया उस कारखाने या डीलर से परामर्श करें, जहाँ से आपने खरीदा था।

## <span id="page-3-3"></span>1.3. **पयाािरण की सुरक्षा करिा**

≻ स्थानीय विनियमों या वैध कानूनी निर्देशों के अनुसार दोषपूर्ण रिचार्जेबल बैटरियों/खर्च की गई बैर्ररयों का ननपर्ान करें।

इसके उपयोगी जीवन के अंत में, उत्पाद को इलेक्ट्रिक और इलेक्ट्रॉनिक्स उपकरणों के लिए अलग सिंग्रह में भेजें (तथानीय ननयमों का पालन करें) या उत्पार्द को ननपर्ान के ललए G-Tek को लौर्ा र्दें। (WEEE2012/19/EU दिशानिर्देशों या अपने स्थानीय विनियमों के अनुसार LM<sup>Pro</sup> T051 प्रोग्राम करने योग्य डेटा लॉगर का निपटान या पुनर्चक्रण करें। उपयुक्त पुनर्चक्रण के लिए, डिवाइस को निर्माता को वापस भी ककया जा सकता है।)

# <span id="page-4-0"></span>2 **विशेष वििरण**

# <span id="page-4-1"></span>2.1. **उपयोग**

**LMProT051 उपयोगकताा प्रोग्राम करिे योग्य तापमाि डेटा िॉगर** एक आिंतररक सेंसर ेर्ा लॉगर है जो WHO PQS E006/TR05.1 की आवश्यकताओं को पूरा करता है। यह 50000 डेटा रिकॉर्ड तक स्टोर कर सकता है। उपयोगकर्ता मापदंडों को पूरी तरह से कॉन्फ़िगर कर सकता है जैसे - प्रारंभ विलंब, संबंधित अलार्म विलंब के साथ उच्च/निम्न अलार्म, अलार्म घटना प्रकार- एकल/संचयी, तापमान इकाई, स्टोर अंतराल आदि। एक यूजर उपयोगकर्ता नाम और कार्य विवरण जैसी जानकारी भी सेट कर सकता है। डिवाइस के कॉन्फ़िगरेशन के समय सॉफ़्टवेयर स्वचालित रूप से UTC समय क्षेत्र सेट करता है। उपयोगकर्ता एक फ़ाइल में एकाधिक डेटा लॉगर्स से डेटा भी डाउनलोड कर सकता है। उपयोगकर्ता PDF प्रारूप में रिपोर्ट उत्पन्न कर सकता है या csv फ़ाइल के रूप में डेटा को एक्सपोर्ट कर सकता है। डेटा लॉगर्स व्यक्तिगत NABL ट्रेसेबल कैलिब्रेशन सर्टिफिकेट के साथ आते हैं।

माप कार्यक्रम की पूरी अवधि के दौरान तापमान रीडिंग की निगरानी की जाती है और सहेजा जाता है।

LMViewE051 सॉफ्टवेयर को PC में स्थापित करने की आवश्यकता है ताकि PDF प्रारूप में रिपोर्ट तैयार करने के लिए डेटा डाउनलोड किया जा सके और आगे उपयोग के लिए csv प्रारूप में डेटा ननयाटत ककया जा सके ।

# <span id="page-4-2"></span>2.2 **तकिीकी डाटा**

<span id="page-4-3"></span>ताललका *1* तकनीकी र्वननर्देश

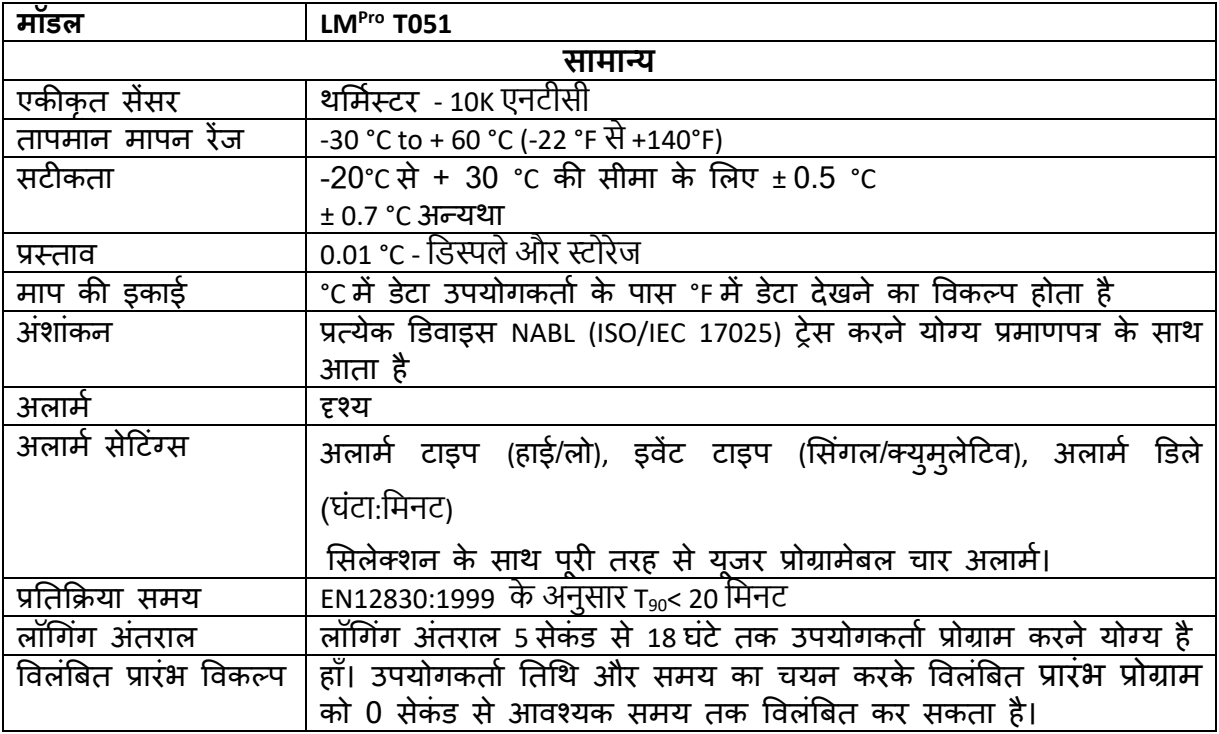

 $LM^{\frac{7}{7}}$ T051

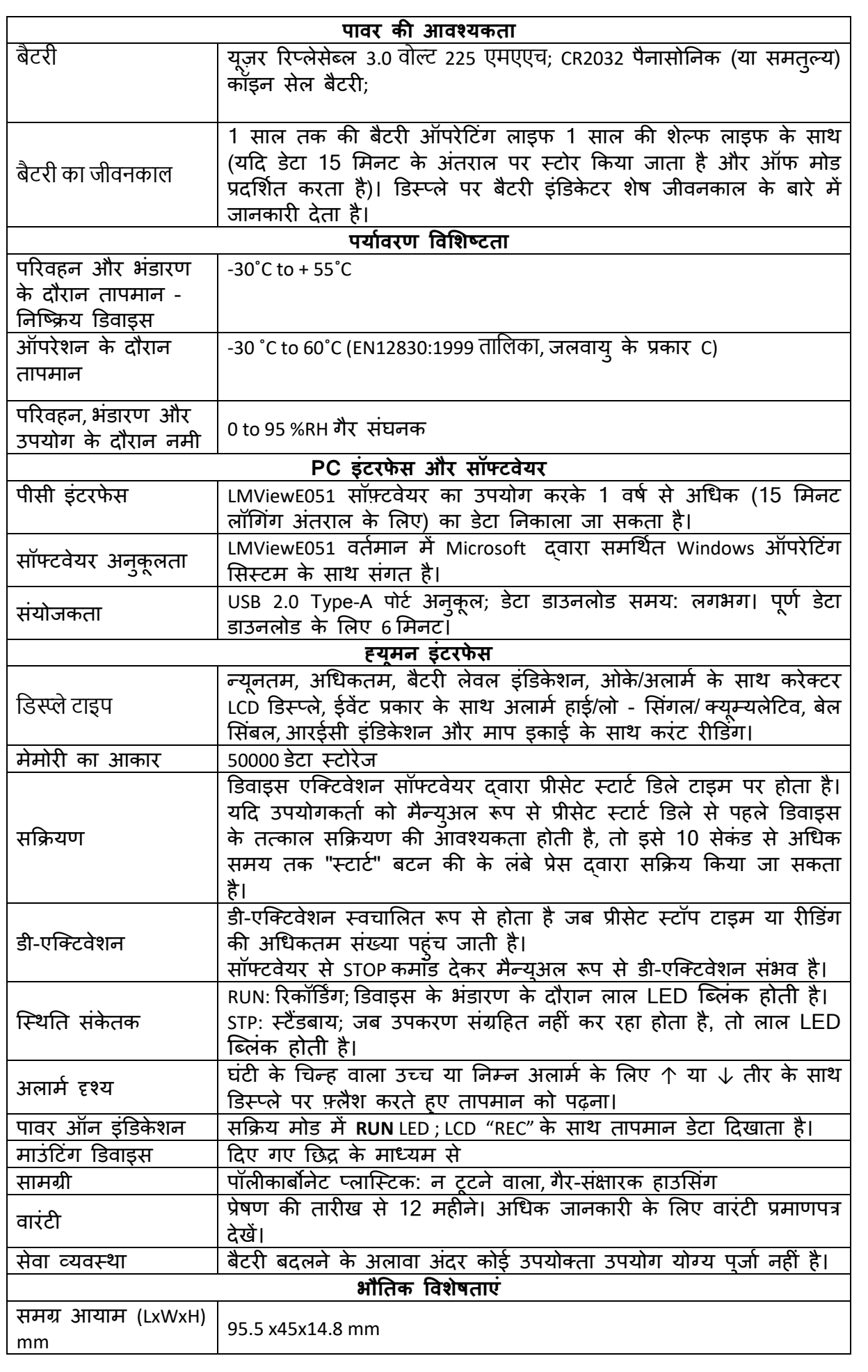

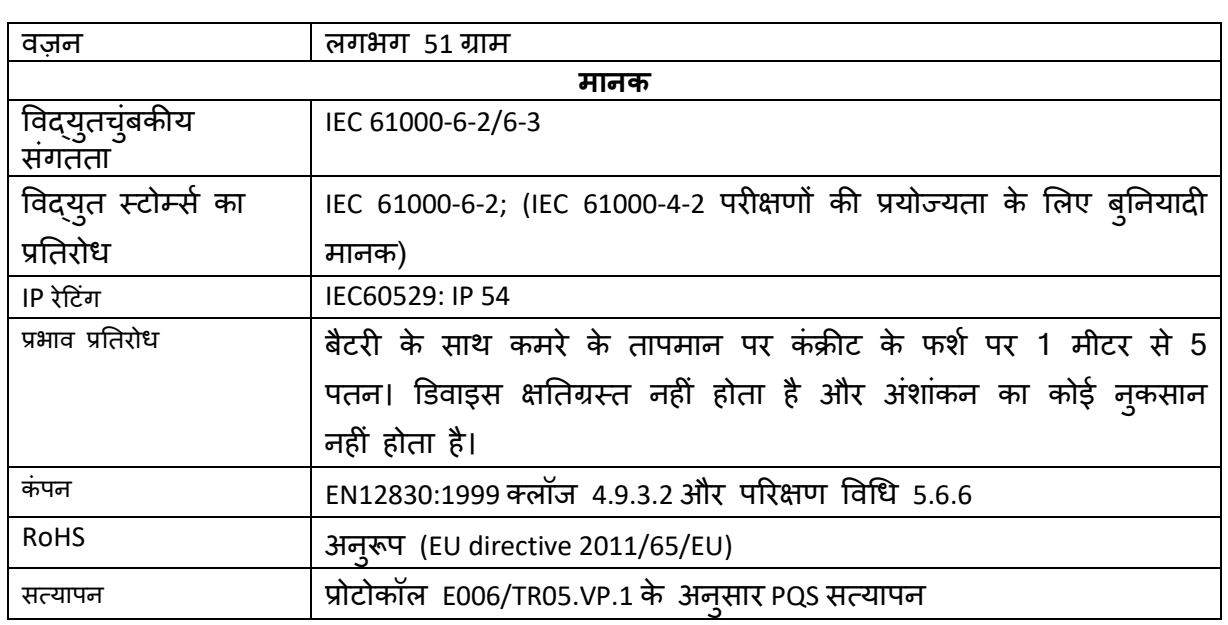

\*: वर्तमान सेटिंग्स WHO/PQS/E006/TR05.1 की आवश्यकताओं के अनुसार सेट की गई हैं। अन्य सेटिंग्स अनुरोध पर उपलब्ध हैं। विनिर्देश **बबिा सूचिा के बदि सकता हैं।**

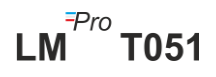

# <span id="page-7-0"></span>3 **उत्पाद को खोििा**

### <span id="page-7-1"></span>3.1 LMProT051 **डाटा िॉगर को खोििा और निरीक्षण करिा**

- > LM<sup>Pro</sup> T051 डेटा लॉगर को पुनर्चक्रण योग्य, पर्यावरण के अनुकूल पैकेज में भेजा जाता है जिसे विशेष रूप से ट्रांजिट के दौरान पर्याप्त सुरक्षा देने के लिए डिज़ाइन किया गया है।
- ➢ यटर्द बाहरी बॉक्स क्षनतग्रतत टर्दखता है, तो इसे तुरिंत खोला जाना चाटहए और ड वाइस की जांच की जानी चाहिए। यदि डिवाइस क्षतिग्रस्त पाया जाता है, तो इसे संचालित नहीं किया जाना चाहिए, और स्थानीय प्रतिनिधि ने निर्देशों के लिए संपर्क किया।
- ➢ सुननस्श्चत करें कक सभी सामान और िाक्यूमेंट बॉक्स में सेतनकाल ललए गए हैं।
- $>$  यदि LM<sup>Pro</sup> T051 डेटा लॉगर तत्काल उपयोग के लिए है, तो आप स्थापना निर्देशों के अनुसार इसे तथार्पत करना शुरू कर सकते हैं।
- ➢ **कृपया भविष्य की पररिहि आिचयकताओं के लिए सभी आंतररक पैककंग के साि मूि पैककंग को सुरक्षक्षत रखें।**

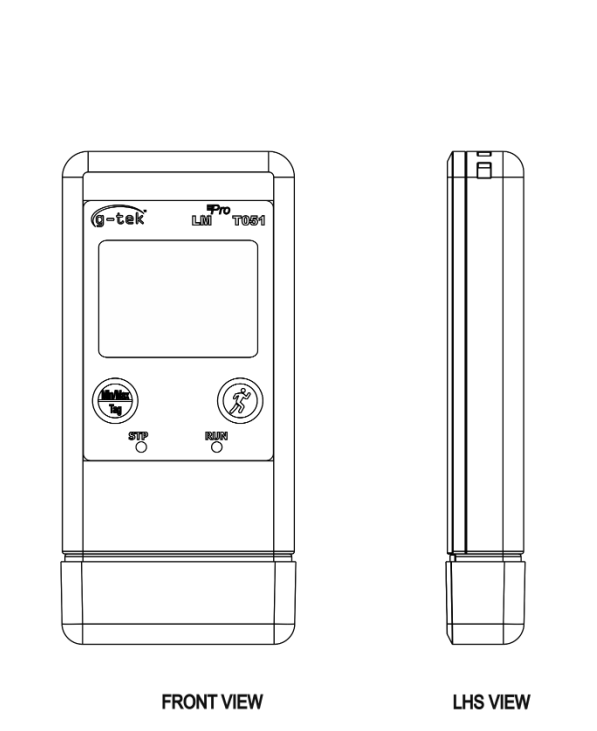

 $\circledast$ 

**BACK VIEW** 

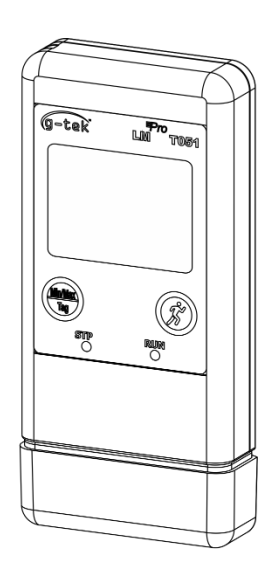

<span id="page-7-2"></span>धचत्र *1 LMPro T051* ार्ा लॉगर

# <span id="page-8-0"></span>3.2 LMPro T051 **डाटा िॉगर का मैके निकि आयाम**

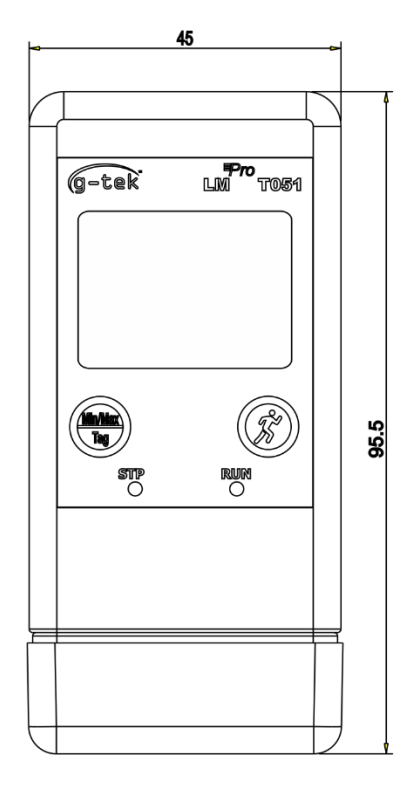

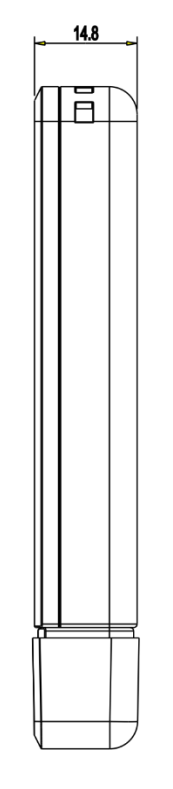

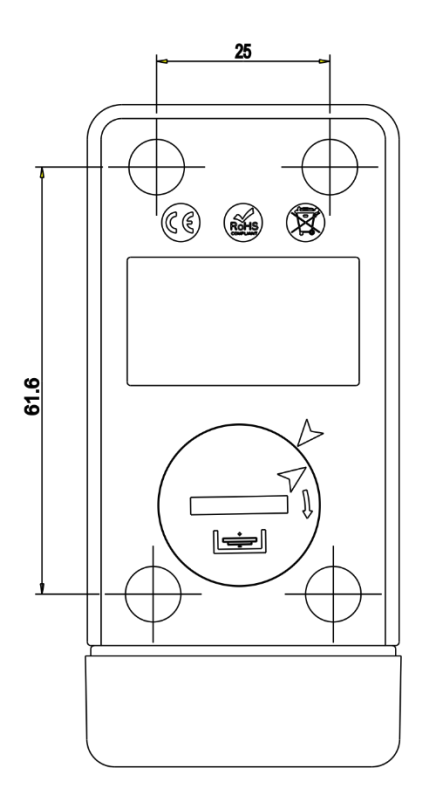

#### धचत्र *2 LMPro T051* ार्ा लॉगर का कुल आयाम

<span id="page-8-1"></span>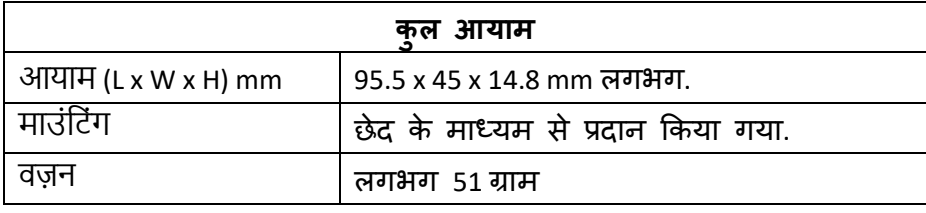

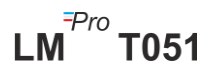

# <span id="page-9-0"></span>4 **उत्पाद िणाि**

### <span id="page-9-1"></span>4.1 **LED की श्थिनत**

<span id="page-9-3"></span>ताललका *2* स्तथनत *LEDs* सिंके <sup>त</sup>

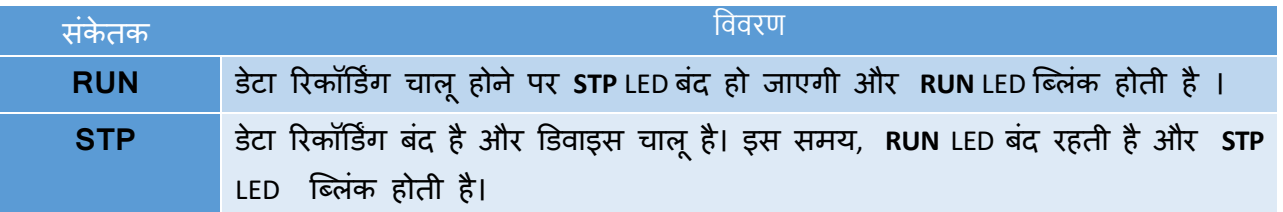

# <span id="page-9-2"></span>4.2 **विस्प्ले** (LCD)

मल्टी-कैरेक्टर LCD डिस्प्ले में न्यूनतम / अधिकतम, बैटरी लेवल इंडिकेशन, ओके/अलार्म, अलार्म हाई/लो इवेंट टाइप के साथ - सिंगल/क्युमुलेटिव, बेल सिंबल, आरईसी इंडिकेशन और माप इकाई के साथ वर्तमान रीडिंग शामिल हैं। प्रत्येक खंड की स्थिति और विवरण चित्र 4 में दिखाया गया है।

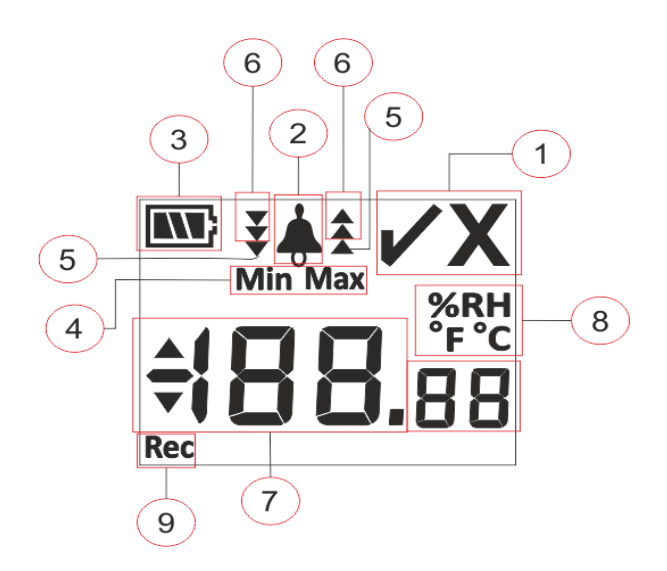

#### *चित्र* 3 LCD डिरूप्ले फॉर्मेट

<span id="page-9-4"></span>1) OK ✓/ NOK **X** संके त:

- a. यदि किसी भी समय बैच चलने की स्थिति के दौरान, अलार्म ट्रिगर किया गया है, चिन्ह "x", NOK चालू हो जाएगा और अलार्म चालू होने पर भी रहेगा।
- b. यदि बैच चलने की स्थिति के दौरान किसी भी समय, अलार्म ट्रिगर नहीं हुआ है, तो ड तप्ले पर प्रतीक **"** ✓**"** बना रहता है।

 $LM^{\frac{7}{7}}$ T051

- 2) अलार्म ट्रिगर संकेत के लिए बेल प्रतीक
- 3) बैटरी क्षमता : पर्याप्त  $\boxed{\blacksquare}$ ; आंशिक रूप से खाली  $\boxed{\blacksquare}$ ; कम  $\boxed{\blacksquare}$ ; खाली  $\boxed{\square}$
- 4) न्यूनतम: दिए गए दिन के लिए न्यूनतम संग्रहित रीडिंग अधिकतम: दिए गए दिन के लिए अधिकतम संग्रहीत रीडिंग

5) उछच ▲/ननम्न ▼ पढने की अलामट सीमा एकल अलामट सीमा से अधिक हो गई। 6) पढ़ने की उच्च ▲ / निम्न → अलार्म सीमा संचयी अलार्म सीमा से अधिक हो गई। (एकल और संचयी दोनों अलार्म सीमा पार होने की स्थिति में, सभी 3 तीर उच्च  $\frac{4}{3}$  $/$  निम्न  $\frac{3}{2}$  अलार्म स्थिति के लिए डिस्प्ले होंगे)

- 7) वर्तमान तापमान पढ़ना
- 8) मापन इकाई (°C / °F / %RH)
- 9) REC : इंगित करता है कि डिवाइस रिकॉर्डिंग मोड में है।

ध्यान दें: तकनीकी कारणों से, LCD डिस्प्ले की इंटेंसिटी 0°C से कम तापमान पर कम हो जाती है। माप सर्ीकता पर इसका कोई प्रभाव नहीिं है। तकनीकी कारर्ों से, कम तापमान पर बैर्री का प्रर्दशटन कम हो जाता है। हम कम तापमान पर उपकरण को रीसेट करने से बचने के लिए पूरी तरह से चार्ज की गई नई बैर्री के उपयोग की सलाह र्देते हैं।

## <span id="page-10-0"></span>4.3 **बटन की के काया**

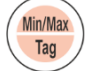

**Min/Max (न्यूनतम/अविकतम) बटन की:** इसका उपयोग वतटमान तापमान फयनू तम/अधिकतम रीडिंग देखने के लिए किया जाता है। इसका उपयोग मैन्युअल टैग दर्ज करने के लिए भी ककया जाता है।

**स्टार्ट बटन की:** इसका उपयोग कॉन्फ़िगरेशन के बाद (यदि आवश्यक हो) तो तुरंत डिवाइस की रिकॉर्डिंग शुरू करने के लिए किया जाता है।

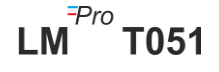

# <span id="page-11-0"></span>5 **उत्पाद का उपयोग करिा**

## <span id="page-11-1"></span>5.1 **डडिाइस को कॉश्फ़िगर करिा**

डिवाइस की कॉन्फ़िगरेशन प्रक्रिया में दो भाग होते हैं: अलार्म कॉन्फ़िगरेशन और बैच कॉस्फ़िगरेशन।

#### <span id="page-11-2"></span>5.1.1 **अिामा कॉश्फ़िगरेशि**

USB Type-A पोर्ट के माध्यम से LM<sup>Pro</sup>T051 डेटा लॉगर को PC से कनेक्ट करें। LMViewE051 सॉफ़्टवेयर एप्लिकेशन खोलें और चित्र 4 में दिखाए अनुसार आवश्यक अलार्म पैरामीटर कॉन्फ़िगर करें। एप्लिकेशन की विस्तृत प्रक्रिया के लिए सॉफ़्टवेयर सहायता फ़ाइल देखें।

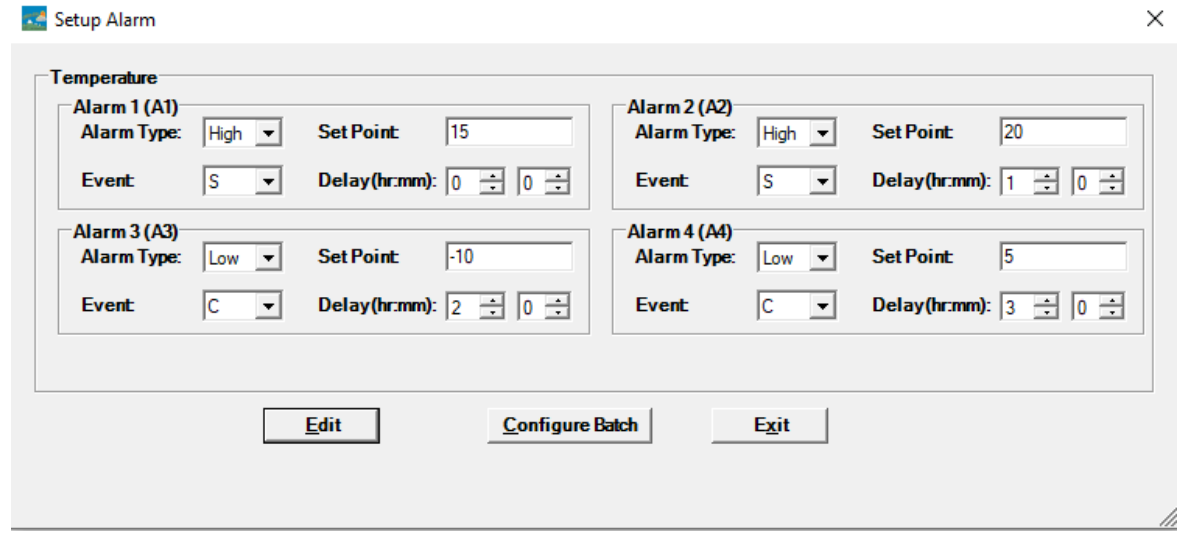

#### धचत्र *4* अलामट सेर् करें

<span id="page-11-3"></span>अलार्म कॉन्फ़िगरेशन में, सेटिंग के लिए चार अलार्म स्थितियां उपलब्ध हैं। डिफ़ॉल्ट अलार्म सेटिंग्स (अंतिम सेट अलार्म सेटिंग्स) को चित्र 4 में दिखाए गए अनुसार देखा जाएगा। तापमान अलार्म कॉन्फ़िगरेशन के पैरामीटर निम्नानूसार हैं:

- 1. **अलार्म नंबर**: अलार्म -1 (A1) से अलार्म -4 (A4)।
- 2. **अलार्म प्रकार**: आवश्यकतानुसार अलार्म प्रकार को उच्च/निम्न सेट करें।
- 3. **सेट बिंदु**: आवश्यक अलार्म स्थिति के अनुसार डिग्री सेल्सियस में उचित तापमान मान टर्ज करें।
- **4. इिेंट:** अलामट इवेंर् के प्रकार को एकल/सिंचयी के रूप में सेर् करें।
	- **a. एकल इवेंट:** सिंगल इवेंट अलार्म तब होता है जब रीडिंग तापमान और/या ह्यूमिडिटी अलार्म सेटपॉइंट से अधिक समय तक लगातार बनी रहती है।
	- **b. संचयी इवेंट:** जब तापमान और/या आर्द्रता के संचयी अलार्म सेट बिंदू से अधिक पढ़ने का कुल समय सेट देरी से अधिक होता है, तो इसे संचयी इवेंट माना जाता है।

5**. विलंब:** अलार्म टिगर के लिए घंटे:एमएन में आवश्यक अलार्म समय देरी सेट करें। अलार्म समय विलंब की सीमा 00:00 से 23:59 (hr:mn) तक है। संचयी इवेंट के लिए अलार्म समय की र्देरी एकल इवेंर् से अधिक या उसके बराबर होनी चाटहए।

**ध्यान दें**: सभी चार अलार्म पैरामीटर सेट करने की सलाह दी जाती है, अन्यथा शेष अलार्म के लिए डिफ़ॉल्ट पैरामीटर लागू किए जाएंगे।

#### <span id="page-12-0"></span>5.1.2 **बैच कॉश्फ़िगरेशि**

अलार्म मापदंडों को कॉन्फ़िगर करने के बाद, "Setup Batch" विंडो पॉप अप होगी। चित्र 5 में दिखाए अनुसार बैच पैरामीटर को कॉन्फ़िगर करने के लिए "Edit" बटन का चयन करें।

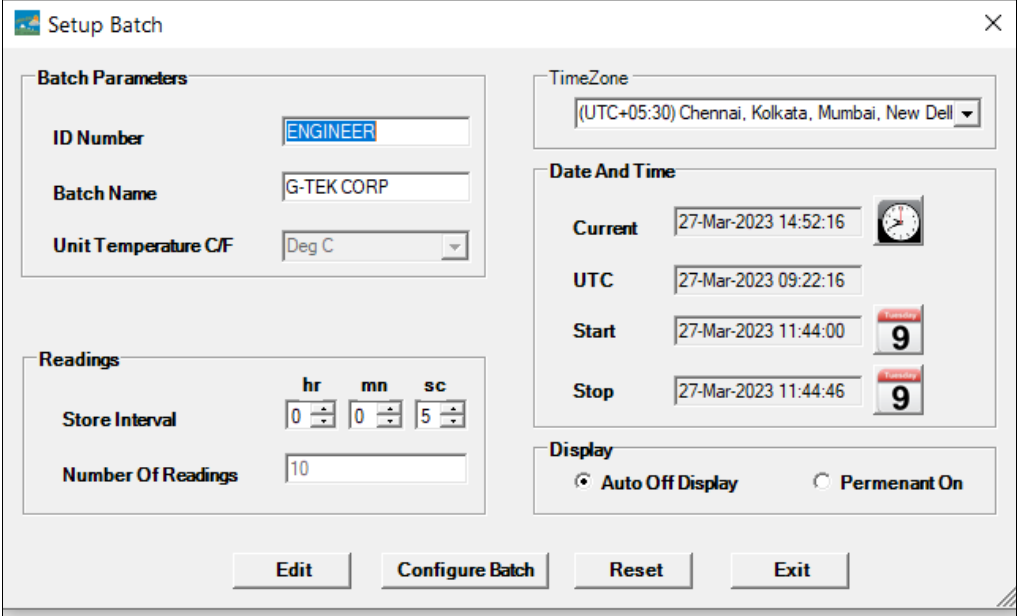

धचत्र *5* बैच सेर् अप करें

<span id="page-12-1"></span>ेर्ा लॉगर के बैच कॉस्फ़िगरेशन में ननम्नललखखत शब्र्द कॉस्फ़िगर ककए गए हैं:

- 1. ID **नाम:** उपयोगकर्ता को अधिकतम 10 अल्फ़ान्यूमेरिक वर्णों का एक उपयुक्त आईडी नाम ननटर्दटष्र् करना चाटहए।
- 2. **बैच का नाम:** उपयोगकर्ता को अधिकतम 10 अल्फ़ान्यूमेरिक वर्णों का एक उपयुक्त बैच नाम निर्दिष्ट करना चाहिए।
- 3. **तापमाि की इकाई:** तापमान की इकाई **°C** है।
- 4. **स्टोर अंतराल:** यह डेटा के लगातार दो लॉगिंग के बीच का अंतराल है। इसे 5 सेकंड (फयूनतम) से 18 घिंर्े (अधिकतम) के बीच सेर् ककया जा सकता है।
- 5. **रीडिंग की संख्या:** यह दिए गए बैच कॉन्फ़िगरेशन के लिए रिकॉर्ड किए जाने वाले डेटा की संख्या दिखाता है। इस संख्या की गणना बैच स्टार्ट, स्टॉप टाइम और स्टोर अंतराल के आधार पर की जाती है। अधिकतम रीडिंग की संख्या 50000 है।
- 6. **समय क्षेत्र:** ड्रॉप ाउन से उपयुक्त समय क्षेत्र का चयन करें। समय क्षेत्र UTC समय के अनुसार होगा।
- 7. **ितामाि टदिांक और समय:** यह LMPro T051 ेर्ा लॉगर की वतटमान नतधथ और समय

दिखाता है। चयनित समय क्षेत्र के अनुसार PC समय के साथ डिवाइस की वर्तमान तिथि और समय को सिंक करने के लिए "क्लॉक" बटन पर क्लिक करें।

- 8. **प्रारंभ समय:** यह वह समय है जब डिवाइस में बैच प्रारंभ होगा। उपयोगकर्ता आवश्यक बैच प्रारंभ विलंब के अनुसार दिनांक और समय का चयन करके बैच प्रारंभ समय पूर्व निर्धारित कर सकता है। पहला डेटा बैच प्रारंभ समय पर संग्रहीत किया जाता है।
- 9. **स्टॉप टाइम:** यह वह समय है जिस पर डिवाइस में डेटा लॉगिंग बंद हो जाएगी। यदि आवश्यक हो तो उपयोगकर्ता स्टॉप टाइम सेट कर सकता है अन्यथा इसकी गणना प्रारंभ समय और रीडिंग की अधिकतम संख्या के अनुसार अंतराल को स्टोर करने के आिार पर की जाएगी।
- 10. **प्रदशाि विकल्प:**
	- a) डिस्प्ले ऑटो ऑफ (डिफ़ॉल्ट) यह विकल्प आमतौर पर डेटा लॉगर की बैटरी लाइफ को बचाने के लिए चुना जाता है।
	- b) डिस्प्ले परमानेंट ऑन- यह विकल्प डेटा लॉगर की बैटरी लाइफ को कम कर देगा।

बैच पैरामीटर सेट करने के बाद, डिवाइस के बैच को कॉन्फ़िगर करने के लिए "Configure Batch" बर्न र्दबाएिं।

## <span id="page-13-0"></span>5.2 **एकाधिक उपकरणों को कॉश्फ़िगर करें**

यदि एकाधिक उपकरणों को समान पैरामीटर के साथ कॉन्फ़िगर किया जाना है, तो उपयोगकर्ता को सॉफ़्र्वेयर एस्प्लके शन में एकाधिक बैच कॉस्फ़िगरेशन र्वकल्प का चयन करना चाटहए।

- $\triangleright$  पहले डिवाइस के लिए अलार्म और बैच कॉन्फ़िगरेशन के लिए खंड 5.1.1 और 5.1.2 के अनुसार चरर्ों का पालन करें।
- $>$  बैच के उपयुक्त प्रारंभ समय का चयन करें ताकि एकाधिक उपकरणों को कॉन्फ़िगर किया जा सके और एक ही प्रारंभ समय पर प्रारंभ किया जा सके।
- ≻ पहले डिवाइस को कॉन्फ़िगर करने के बाद, चित्र 6 में दिखाए गए अनुसार संदेश विंडो पॉप अप होगी। PC एप्लिकेशन से एक और डिवाइस कनेक्ट करें, आगे बढ़ने के लिए "OK" बर्न पर स्क्लक करें।
- ≻ उपयोगकर्ता अन्य उपकरणों के लिए आईडी और बैच नाम अपडेट कर सकता है, बैच कॉस्फ़िगरेशन में शेष पैरामीर्र समान रहते है।
- ➢ एक बार कई उपकरर्ों को कॉस्फ़िगर करना समाप्त हो जाने पर, "Cancel" बर्न पर स्क्लक करें और कॉस्फ़िगरेशन सेर्अप से बाहर ननकलें।

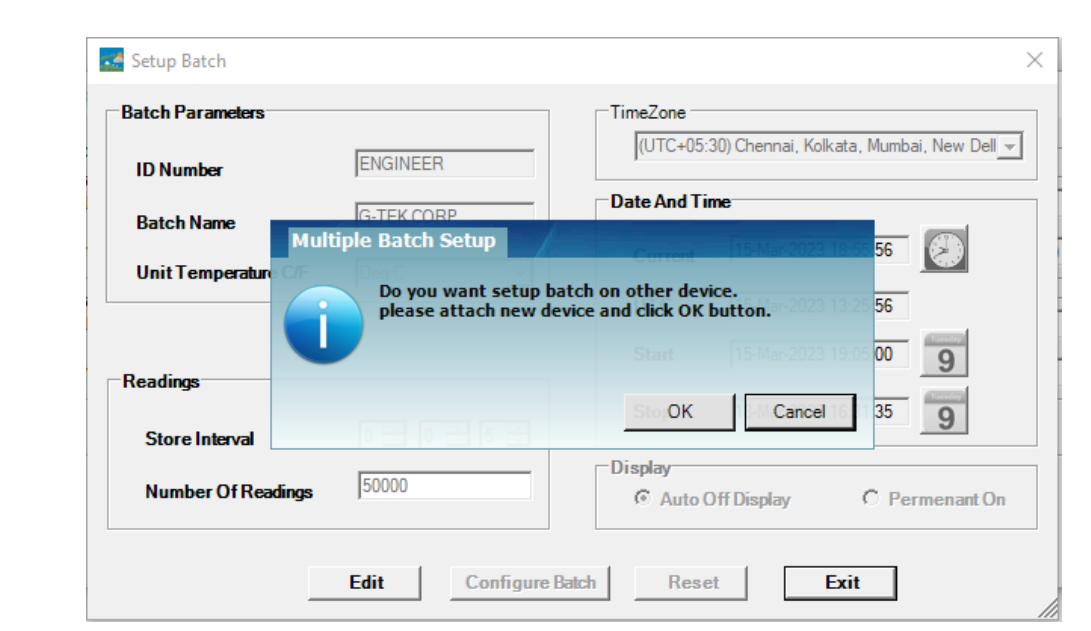

धचत्र *6* एकाधिक उपकरर्ों पर बैच सेर् अप करें

# <span id="page-14-2"></span><span id="page-14-0"></span>5.3 **डडिाइस का बैच प्रारंभ**

एक बार LMViewE051 एप्लिकेशन से बैच कॉन्फ़िगरेशन पूरा हो जाने के बाद, डेटा की रिकॉर्डिंग निम्न मानदंडों में से एक दवारा शुरू की जाएगी:

1. एक बार कॉस्फ़िगर ककया गया प्रारिंभ समय पूरा हो गया है।

2. उपयोगकर्ता मैन्युअल रूप से डिवाइस को बैच कॉन्फ़िगरेशन के बाद शुरू कर सकता है, यटर्द आवश्यक हो तो लगभग 10 सेकिं के ललए **"**प्रारिंभ**"** बर्न की र्दबाकर जैसा कक धचत्र 7 में टर्दखाया गया है।

जब ेर्ा की ररकॉड िंग शुरू की जाती है, **STP** LED बिंर्द हो जाती हैऔर **RUN** LED ब्लिंक होती हैऔर ड तप्ले पर **"REC"** सिंर्देश टर्दखाई र्देता है।

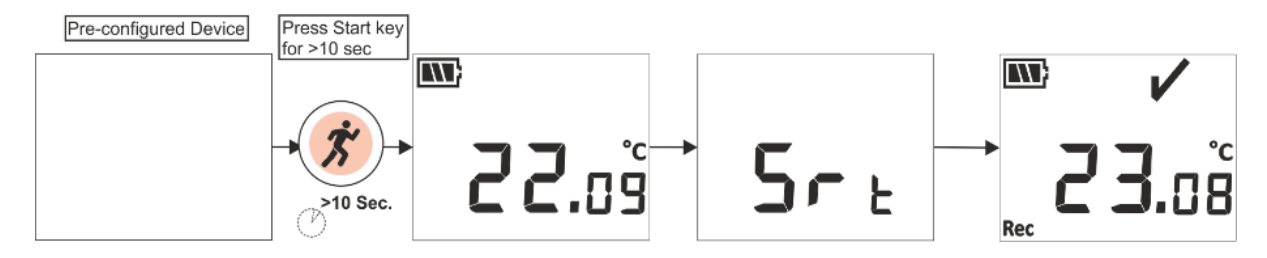

धचत्र *7* मैफयुअल रूप से बैच प्रारिंभ करें

<span id="page-14-3"></span>**िोट**: यटर्द आवश्यक न हो, तो बैच को पूव-टकॉस्फ़िगर समय पर ही शुरू होने र्दें।

## <span id="page-14-1"></span>5.4 **फय ू ितम/अधिकतम और ितामाि तापमाि डेटा देखें**

जैसा कि बटन की के कार्यों ([अनुभाग](#page-10-0) 4.3), में वर्णित है, सामान्य चलने की स्थिति में 1 सेकंड के लिए "Min/Max" बटन की दबाकर, डिस्प्ले डिवाइस के लिए न्यूनतम/अधिकतम तापमान और वर्तमान तापमान डेटा दिखाएगा जैसा कि चित्र 8 में दिखाया गया है।

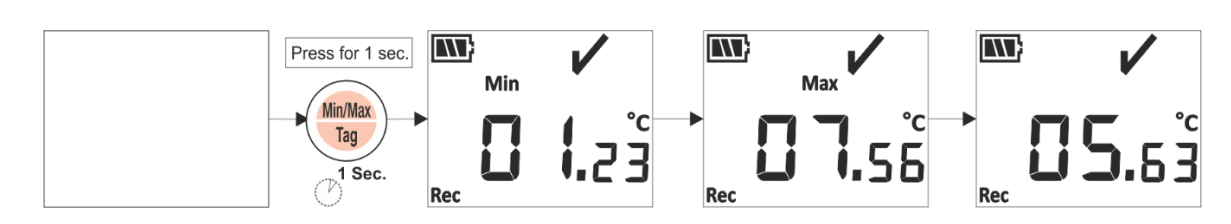

धचत्र *8* फयूनतम/अधिकतम और वतटमान तापमान र्देखें

# <span id="page-15-2"></span><span id="page-15-0"></span>5.5 **टैग ईवेंट सम्ममलित करना**

जब भी उपयोगकर्ता लॉगिंग अंतराल के अलावा किसी विशिष्ट डेटा को रिकॉर्ड करना चाहता है, तो यह डिवाइस के मैन्3ाल टैग फीचर दवारा किया जा सकता है।

जब डेटा की रिकॉर्डिंग चल रही हो, तो उपयोगकर्ता 4 सेकंड से अधिक समय के लिए "न्यूनतम/अधिकतम" बटन की दबाकर विशेष कार्यक्रम में टाइम स्टैम्प के साथ प्रवेश कर सकता है। जैसा कि चित्र 9 में दिखाया गया है, डिवाइस डिस्प्ले पर "TAG" संदेश दिखाई देता है।

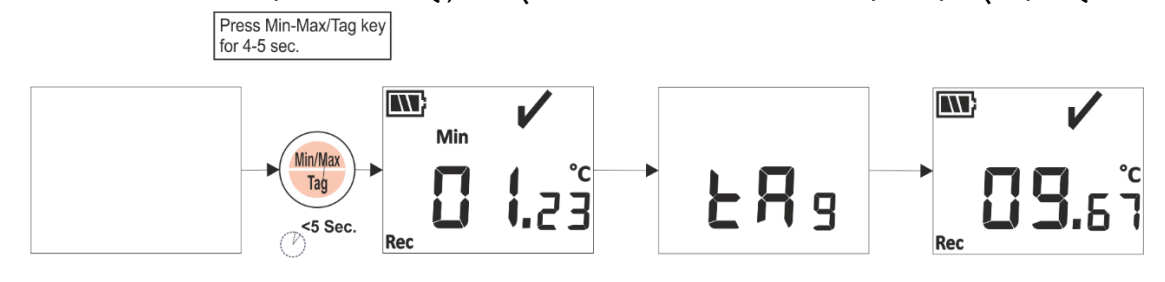

धचत्र *9* मैनुअल र्ैग लगाएिं

# <span id="page-15-3"></span><span id="page-15-1"></span>5.6 **सामाफय और अिामा श्थिनत में रीडड ंग प्रदलशात करिा**

डेटा रिकॉर्डिंग चालू होने पर तापमान की स्थिति और अलार्म की स्थिति की व्याख्या के लिए LM<sup>Pro</sup> T051 डेटा लॉगर के निम्नलिखित अलार्म कॉन्फ़िगरेशन पर विचार करें:

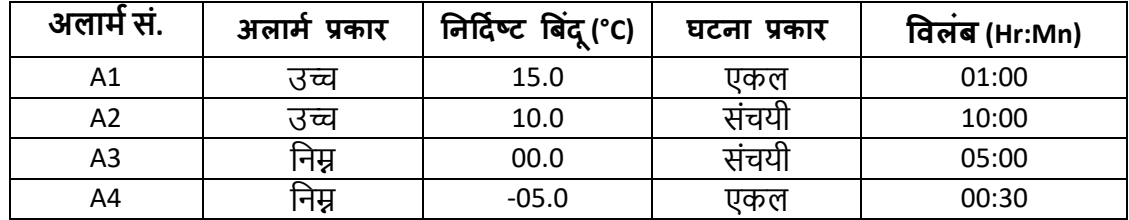

- 1) रीडिंग सभी निर्धारित बिंदुओं के अंदर है; उच्च/निम्न।
	- रीडिंग साइन, बैटरी, रीडिंग और यूनिट डिस्प्ले पर दिखाई देंगे।

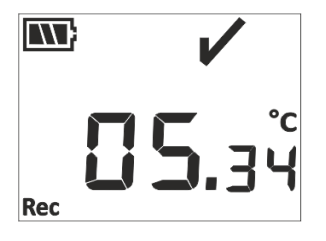

2) रीडिंग अलार्म उच्च/निम्न विलंब से कम समय अवधि के लिए **संचयी** अलार्म सेटपॉइंट उछच/ननम्न के बाहर है।

 $LM^{\frac{7}{7}}$ T051

-डिस्प्ले पर ओके साइन, बैटरी, रीडिंग के साथ अप/डाउन एरो और यूनिट दिखाई देगी।

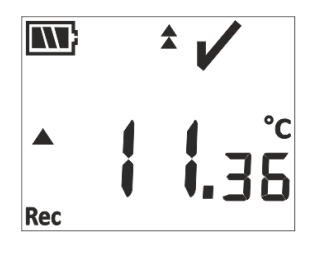

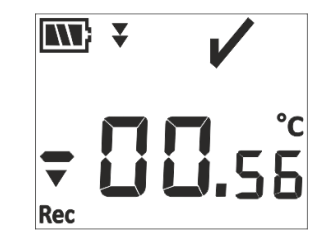

- 3) रीडिंग अलार्म उच्च/निम्न विलंब से अधिक समय अवधि के लिए **संचयी** अलार्म सेटपॉइंट उछच/ननम्न के बाहर है।
	- डिस्प्ले पर अलार्म साइन, बेल साइन, बैटरी, अप/डाउन एरो के साथ रीडिंग, सिंगल इवेंट इंडिकेशन और यूनिट दिखाई देगी।

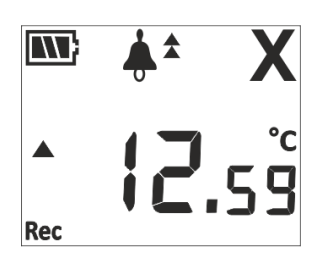

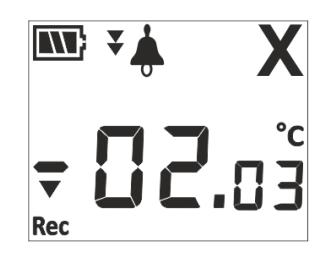

4) रीडिंग अलार्म उच्च/निम्न विलंब से कम समय अवधि के लिए **एकल और संचयी** अलार्म सेर्पॉइिंर् उछच/ननम्न र्दोनों के बाहर है।

- डिस्प्ले पर ओके साइन, बैटरी, रीडिंग के साथ अप/डाउन एरो और यूनिट दिखाई देगी।

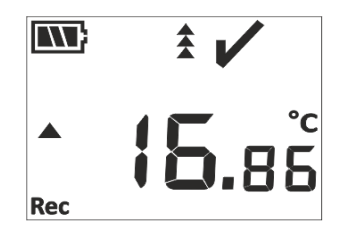

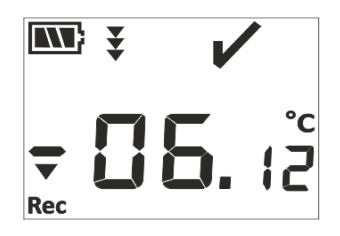

- 5) रीडिंग अलार्म उच्च/निम्न देरी से अधिक समय अवधि के लिए एकल और संचयी अलार्म सेर्पॉइिंर् उछच/ननम्न र्दोनों के बाहर है।
	- डिस्प्ले पर अलार्म साइन, बेल साइन, बैटरी, अप/डाउन एरो के साथ रीडिंग, सिंगल इवेंट इंडिकेशन और यूनिट दिखाई देगी।

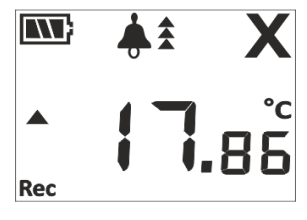

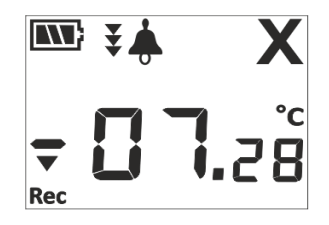

 $LM^{\frac{7}{7}}$ T051

### <span id="page-16-0"></span>5.7 **डेटा का मापि**

### <span id="page-16-1"></span>5.7.1 **डेटा ररकॉडा करिा प्रारंभ करें**

 $\triangleright$  डेटा रिकॉर्डिंग को खंड 5.3 में बताए गए मानदंड से शुरू किया जा सकता है।

➢ ड वाइस ेर्ा को कॉस्फ़िगर ककए गए तर्ोर अिंतराल के अनुसार सिंग्रहीत करेगा, स्जसे बार्द में विश्लेषण के लिए डाउनलोड किया जा सकता है।

#### <span id="page-17-0"></span>5.7.2 **टैग घटिाएँ**

- ≻ जब अलार्म उच्च/निम्न ट्रिगर स्थिति उत्पन्न होती है, तो अलार्म टैग आईडी के अनुसार अलामट टिगर र्ैग ईवेंर् लॉग ककया जाता है।
- $>$  जब तापमान रीडिंग अलार्म की उच्च/निम्न सीमा के भीतर आती है तो अलार्म रिस्टोर टैग इवेंट को अलार्म संख्या के अनुसार लॉग किया जाता है।
- ➢ उपयोगकताट द्वारा र्दजट ककया गया र्ैग एक र्ाइम तर्ैम्प के साथ मैफयुअल र्ैग इवेंर् "TAG" के रूप में लॉग ककया गया है।

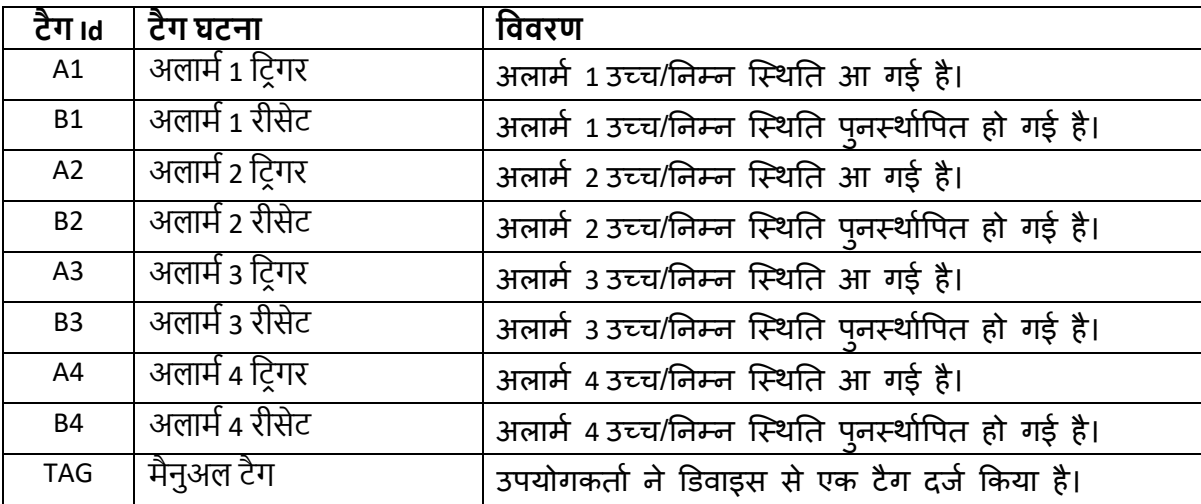

<span id="page-17-1"></span>**ध्यान दें**: **टैग डेटा ईिेंट की संख्या के अिुसार डेटा ररकॉडा की संख्या कम हो जाती है।** ेर्ा ाउनलो करने के बाद सॉफ्टवेयर एप्लिकेशन और जनरेट की गई PDF रिपोर्ट में टैग इवेंट देखा जा सकता है। 5.7.3 माप समाप्त करना

- $\triangleright$  माप कार्यक्रम तीन तरीकों में से एक दवारा समाप्त होता है:
	- 1. पूर्व-कॉन्फ़िगर बैच स्टॉप टाइम के अनुसार, माप बंद कर दिया जाएगा।
	- 2. यदि बैच कॉन्फ़िगरेशन के दौरान बैच स्टॉप टाइम सेट नहीं किया गया है, तो रीडिंग की अधिकतम संख्या तक पहुंचने के बाद माप बंद कर दिया जाएगा।
	- 3. डिवाइस को LMViewE051 एप्लिकेशन से कनेक्ट करें, और "STOP" विकल्प का उपयोग करके।
- ➢ एक बार जब माप बिंर्द हो जाता है, तो ड वाइस ड तप्ले से "**REC**" सिंर्देश गायब हो जाता है, **RUN** LED बिंर्द हो जाएगी और **STP** LED ब्लिंक होती है।

# <span id="page-17-2"></span>5.8 **डेटा पढ़िा**

### <span id="page-17-3"></span>5.8.1 **सॉफ्टिेयर एश्लिके शि के साि ज ुड़िा**

**माप डेटा ररपोटा प्रदलशात करिा**

पृष्ठ  $17$ 

- $>$  LM<sup>Pro</sup>T051 डेटा लॉगर को USB पोर्ट के माध्यम से विंडोज PC से कनेक्ट करें, जैसा कि चित्र 10 में टर्दखाया गया है।
- ≻ डेटा लॉगर को PC से जोड़ने के बाद, डिस्प्ले अन्य वैल्यू के साथ ऑन रहता है।

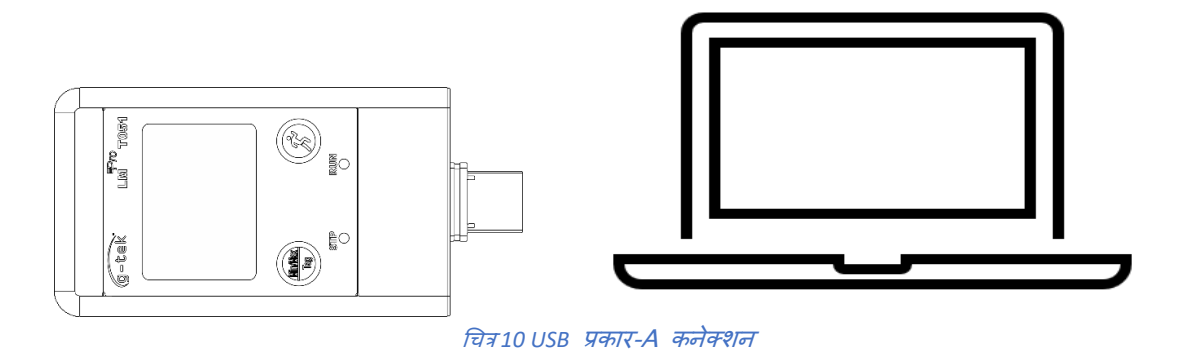

### <span id="page-18-1"></span><span id="page-18-0"></span>5.8.2 मापन रीडिंग डाउनलोड करें

- $\triangleright$  माप रीडिंग के लिए विश्लेषण करने के लिए LMViewE051 सॉफ़्टवेयर एप्लिकेशन खोलें।
- → डिवाइस को LMViewE051 से जोड़ने के लिए USI आइकन पर क्लिक करें। डिवाइस का वर्तमान तापमान रीडिंग, बैटरी स्तर और UTC समय चित्र 11 में दिखाए गए अनुसार र्देखा जाएगा।

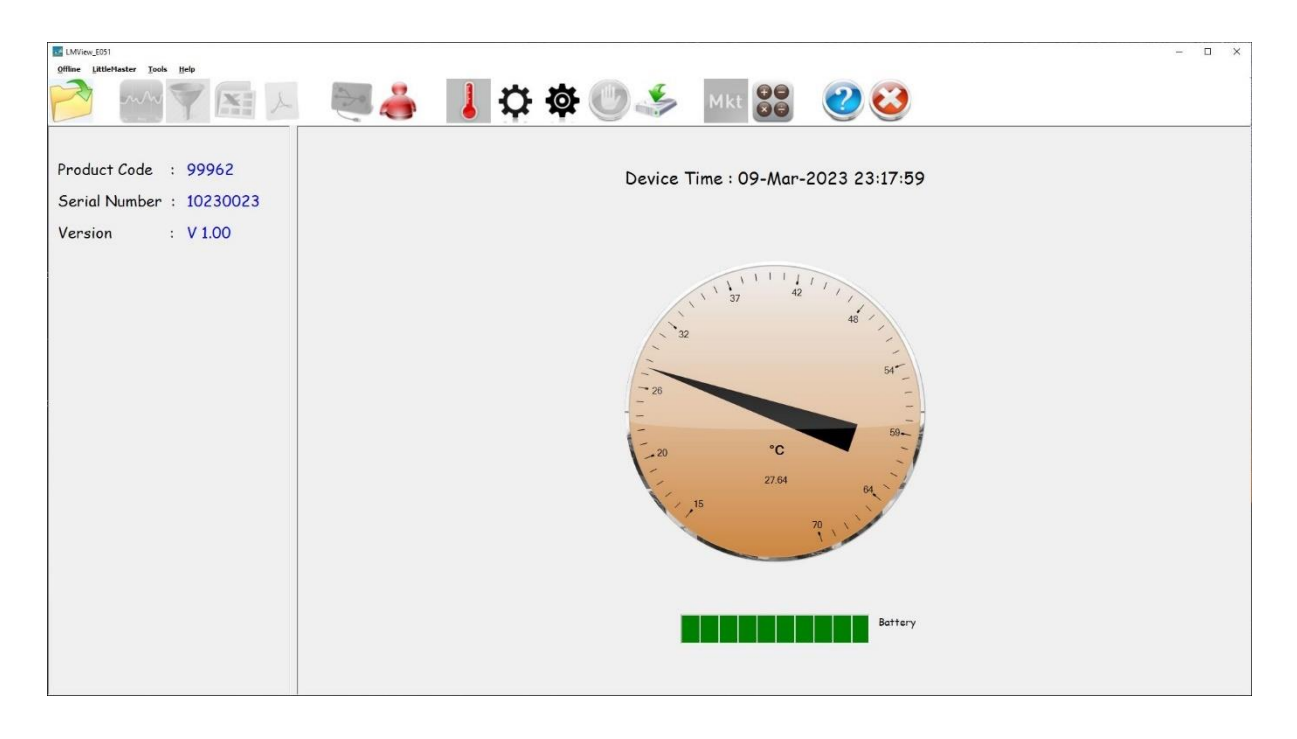

#### *चित्र* 11 LM<sup>Pro</sup> T051 डेटा लॉगर की वर्तमान तापमान रीडिंग

<span id="page-18-2"></span>≻ डाउनलोड विकल्प का चयन करें, डेटा फ़ाइल को सहेजने के लिए उपयुक्त फ़ाइल पथ<sup>ि Save</sup> और बैच फ़ाइल नाम चुनें और पॉप-अप विंडो में बटन <u>स्थिय द</u>बाएं जैसा कक धचत्र 12 में टर्दखाया गया है।

 $LM^{\frac{=p}{p}}$ T051

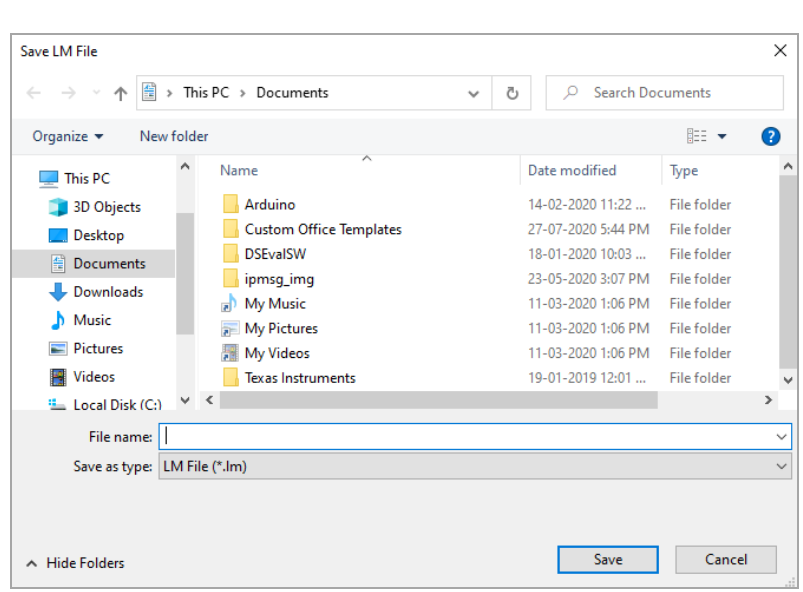

धचत्र *12* ेर्ा सारािंश सहेजने के ललए ़िाइल तथान का चयन करना

<span id="page-19-0"></span> $\triangleright$  डेटा की डाउनलोडिंग कुछ ही मिनटों में पूरी हो जाएगी और डाउनलोड किए गए डेटा को तालिका के रूप में देखा जा सकता है जैसा कि चित्र 13 में दिखाया गया है।

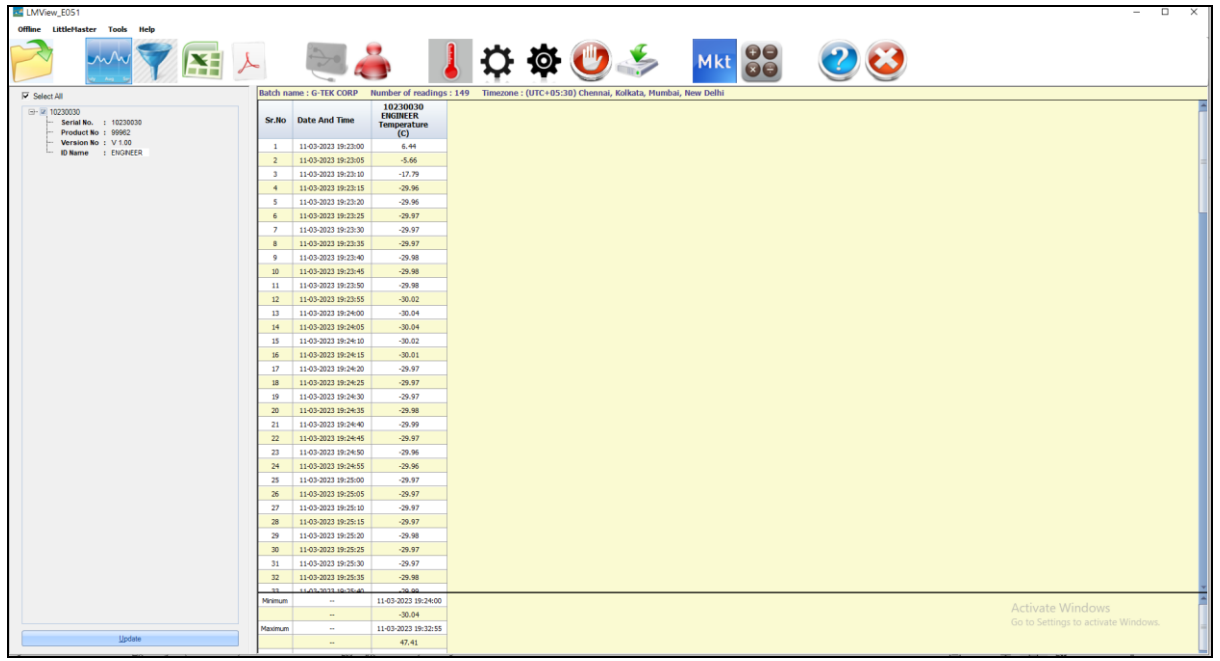

चित्र 13 डाउनलोड किया गया डेटा सारांश

- <span id="page-19-1"></span> $\triangleright$  डेटा विश्लेषण किसके द्वारा किया जा सकता है
	- 1. डाउनलोड किए गए डेटा के लिए न्यूनतम, अधिकतम, औसत और MKT
	- 2. उस समय अवधि को फ़िल्टर करना जिसके लिए मापन डेटा समीक्षा आवश्यक है,
	- 3. मापा डेटा की प्रवृति का निरीक्षण करने के लिए ग्राफ़ देखें।
	- 4. मापी गई रीडिंग की csv फ़ाइल जनरेट करें
	- 5. PDF ररपोर्ट जनरेर् करें
- $>$  यदि दिए गए उपकरणों के लिए कॉन्फ़िगरेशन समान है तो उपयोगकर्ता एक ही फ़ाइल में एकाधिक डिवाइस डेटा डाउनलोड कर सकता है।
- $\triangleright$  पहला डिवाइस डेटा डाउनलोड करें और डेटा डाउनलोड करने के लिए दूसरा डिवाइस कनेक्ट करें, मौजूदा फ़ाइल में डाउनलोड करने के लिए चित्र 14 में दिखाए गए संदेश पॉप अप में विकल्प "**Yes**" िुनें।
- $> 8$ ोष उपकरणों के लिए भी यही प्रक्रिया दोहराएं।

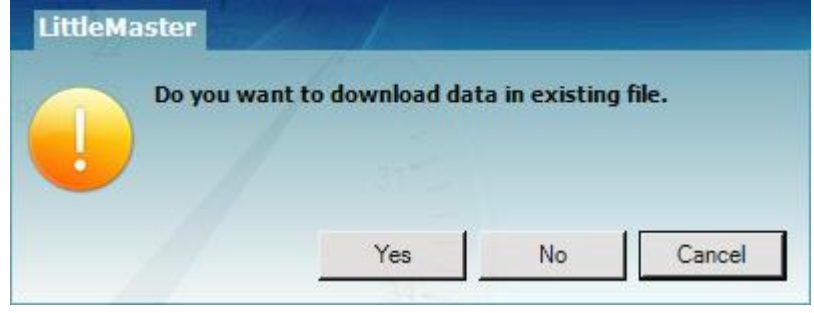

चित्र 14 मौजूदा फ़ाइल में एकाधिक डिवाइस डेटा डाउनलोड करने का विकल्प

<span id="page-20-1"></span> $>$  एक फ़ाइल में एकाधिक डिवाइस डेटा संग्रहीत किया जाता है जैसा चित्र 15 में दिखाया गया है।

| LMView_E051                                                                                     |                                |                                                                                                    |                                                          |                                                   |                                                                                         |                                                          | $\Box$<br>$\sim$                    |
|-------------------------------------------------------------------------------------------------|--------------------------------|----------------------------------------------------------------------------------------------------|----------------------------------------------------------|---------------------------------------------------|-----------------------------------------------------------------------------------------|----------------------------------------------------------|-------------------------------------|
| Offline LittleMaster Tools Help                                                                 |                                |                                                                                                    |                                                          |                                                   |                                                                                         |                                                          | $\frac{1}{60}$<br>Mkt               |
| $\nabla$ Select All                                                                             |                                | Batch name : G-TEK CORP Number of readings : 11877 Timezone : (UTC+05:30) Chennai, Kolkata, Mumbai, New Delhi |                                                          |                                                   |                                                                                         |                                                          |                                     |
| $\rightarrow$ 2 10230012<br>$\overline{4}$ $\overline{4}$ 10230022<br>$\overline{u}$ = 10230029 |                                | Sr.No Date And Time                                                                                           | 10230012<br><b>ENGINEER</b><br><b>Temperature</b><br>(C) | 10230022<br><b>ENGINEER</b><br>Temperature<br>(C) | 10230029<br><b>ENGINEER</b><br><b>Temperature</b><br>(C)                                | 10230025<br><b>ENGINEER</b><br><b>Temperature</b><br>(C) |                                     |
| (a) - (a) 10230025                                                                              | $\mathbf{1}$                   | 15-03-2023 18:55:00                                                                                           | 26.67                                                    | 26.69                                             | 27.71                                                                                   | 25.89                                                    |                                     |
|                                                                                                 | $\overline{z}$                 | 15-03-2023 18:55:05                                                                                           | 26.72                                                    | 26.84                                             | 27.59                                                                                   | 26.00                                                    |                                     |
|                                                                                                 | $\overline{\mathbf{3}}$        | 15-03-2023 18:55:10                                                                                           | 26.75                                                    | 26.95                                             | 27.44                                                                                   | 25.96                                                    |                                     |
|                                                                                                 | $\overline{4}$                 | 15-03-2023 18:55:15                                                                                           | 26.76                                                    | 27.04                                             | 27.28                                                                                   | 25.95                                                    |                                     |
|                                                                                                 | $\sim$                         | 15-03-2023 18:55:20                                                                                           | 26.73                                                    | 27.11                                             | 27.11                                                                                   | 25.91                                                    |                                     |
|                                                                                                 | 6                              | 15-03-2023 18:55:25                                                                                           | 26.72                                                    | 27.12                                             | 27.11                                                                                   | 25.89                                                    |                                     |
|                                                                                                 | $\overline{z}$<br>$\mathbb{R}$ | 15-03-2023 18:55:30                                                                                           | 26.72                                                    | 27.12                                             | 27.11                                                                                   | 25.87                                                    |                                     |
|                                                                                                 | $\overline{9}$                 | 15-03-2023 18:55:35<br>15-03-2023 18:55:40                                                                    | 26.71<br>26.68                                           | 27.10<br>27.08                                    | 27.09<br>27.07                                                                          | 25.85<br>25.83                                           |                                     |
|                                                                                                 | 10 <sub>10</sub>               | 15-03-2023 18:55:45                                                                                           | 26.66                                                    | 27.06                                             | 27.04                                                                                   | 25.83                                                    |                                     |
|                                                                                                 | 11                             | 15-03-2023 18:55:50                                                                                           | 26.65                                                    | 27.03                                             | 27.01                                                                                   | 25.83                                                    |                                     |
|                                                                                                 | 12                             | 15-03-2023 18:55:55                                                                                           | 26.62                                                    | 27.01                                             | 26.99                                                                                   | 25.83                                                    |                                     |
|                                                                                                 | 13                             | 15-03-2023 18:56:00                                                                                           | 26.63                                                    | 27.01                                             | 26.99                                                                                   | 25.83                                                    |                                     |
|                                                                                                 | 14                             | 15-03-2023 18:56:05                                                                                           | 26.63                                                    | 27.01                                             | 26.99                                                                                   | 25.83                                                    |                                     |
|                                                                                                 | 15                             | 15-03-2023 18:56:10                                                                                           | 26.63                                                    | 27.01                                             | 26.99                                                                                   | 25.83                                                    |                                     |
|                                                                                                 | 16 <sub>1</sub>                | 15-03-2023 18:56:15                                                                                           | 26.63                                                    | 27.01                                             | 26.98                                                                                   | 25.81                                                    |                                     |
|                                                                                                 | 17                             | 15-03-2023 18:56:20                                                                                           | 26.63                                                    | 27.01                                             | 26.98                                                                                   | 25.78                                                    |                                     |
|                                                                                                 | 13                             | 15-03-2023 18:56:25                                                                                           | 26.61                                                    | 27.01                                             | 26.98                                                                                   | 25.76                                                    |                                     |
|                                                                                                 | 19                             | 15-03-2023 18:56:30                                                                                           | 26.59                                                    | 27.00                                             | 26.98                                                                                   | 25.73                                                    |                                     |
|                                                                                                 | 20                             | 15-03-2023 18:56:35                                                                                           | 26.56                                                    | 27.00                                             | 26.98                                                                                   | 25.71                                                    |                                     |
|                                                                                                 | 21                             | 15-03-2023 18:56:40                                                                                           | 26.54                                                    | 27.00                                             | 26.97                                                                                   | 25.71                                                    |                                     |
|                                                                                                 | 22                             | 15-03-2023 18:56:45                                                                                           | 26.52                                                    | 27.00                                             | 26.97                                                                                   | 25.71                                                    |                                     |
|                                                                                                 | 23<br>24                       | 15-03-2023 18:56:50<br>15-03-2023 18:56:55                                                                    | 26.52<br>26.52                                           | 26.98<br>26.96                                    | 26.97<br>26.96                                                                          | 25.71<br>25.71                                           |                                     |
|                                                                                                 | 25                             | 15-03-2023 18:57:00                                                                                           | 26.52                                                    | 26.93                                             | 26.96                                                                                   | 25.71                                                    |                                     |
|                                                                                                 | 26                             | 15-03-2023 18:57:05                                                                                           | 26.52                                                    | 26.91                                             | 26.96                                                                                   | 25.70                                                    |                                     |
|                                                                                                 | 27                             | 15-03-2023 18:57:10                                                                                           | 26.52                                                    | 26.88                                             | 26.93                                                                                   | 25.70                                                    |                                     |
|                                                                                                 | 28                             | 15-03-2023 18:57:15                                                                                           | 26.52                                                    | 26.88                                             | 26.90                                                                                   | 25.70                                                    |                                     |
|                                                                                                 | 29                             | 15-03-2023 18:57:20                                                                                           | 26.50                                                    | 26.88                                             | 26.88                                                                                   | 25.70                                                    |                                     |
|                                                                                                 | 30                             | 15-03-2023 18:57:25                                                                                           | 26.48                                                    | 26.88                                             | 26.85                                                                                   | 25.70                                                    |                                     |
|                                                                                                 | 31                             | 15-03-2023 18:57:30                                                                                           | 26.45                                                    | 26.88                                             | 26,83                                                                                   | 25.70                                                    |                                     |
|                                                                                                 | 32                             | 15-03-2023 18:57:35                                                                                           | 26.43                                                    | 26.88                                             | 26.82                                                                                   | 25.70                                                    |                                     |
|                                                                                                 | $\sim$<br>Minimum              | 15.03.3033.10-57-40<br>$\sim$                                                                                 | 36.4                                                     | 24.00                                             | 24.8<br>16-03-2023 10:28:20 16-03-2023 10:54:35 16-03-2023 11:11:55 16-03-2023 11:24:40 | 35.68                                                    |                                     |
|                                                                                                 |                                | $\sim$                                                                                                    | 24.58                                                    | 25.06                                             | 25.13                                                                                   | 24.58                                                    | <b>Activate Windows</b>             |
|                                                                                                 | Maximum                        | $\sim$                                                                                                    |                                                          |                                                   | 16-03-2023 09:07:00 16-03-2023 09:06:20 16-03-2023 09:06:30 16-03-2023 09:07:00         |                                                          | Go to Settings to activate Windows. |
| Update                                                                                          |                                | $\sim$                                                                                                    | 28.80                                                    | 28.71                                             | 28.81                                                                                   | 28.14                                                    |                                     |

धचत्र *15* एक फाइल में एकाधिक डिवाइस िेटा

<span id="page-20-2"></span>**ध्यान दें**: ग्राफ और PDF रिपोर्ट में डेटा की पठनीयता को बनाए रखने के लिए उपयोगकर्ता को एक फ़ाइल में 10 तक के कई डिवाइस डाउनलोड करने चाहिए।

# <span id="page-20-0"></span>5.8.3 PDF ररपोर्ट जनरेर् करे

➢ ेर्ा की PDF ररपोर्ट जनरेर् करने के ललए आइकन पर स्क्लक करें। ननम्न र्वकल्पों के साथ एक पॉप अप विंडो दिखाई देगी, जैसा कि चित्र 16 में दिखाया गया है।

 $LM^{\frac{7}{7}}$ T051

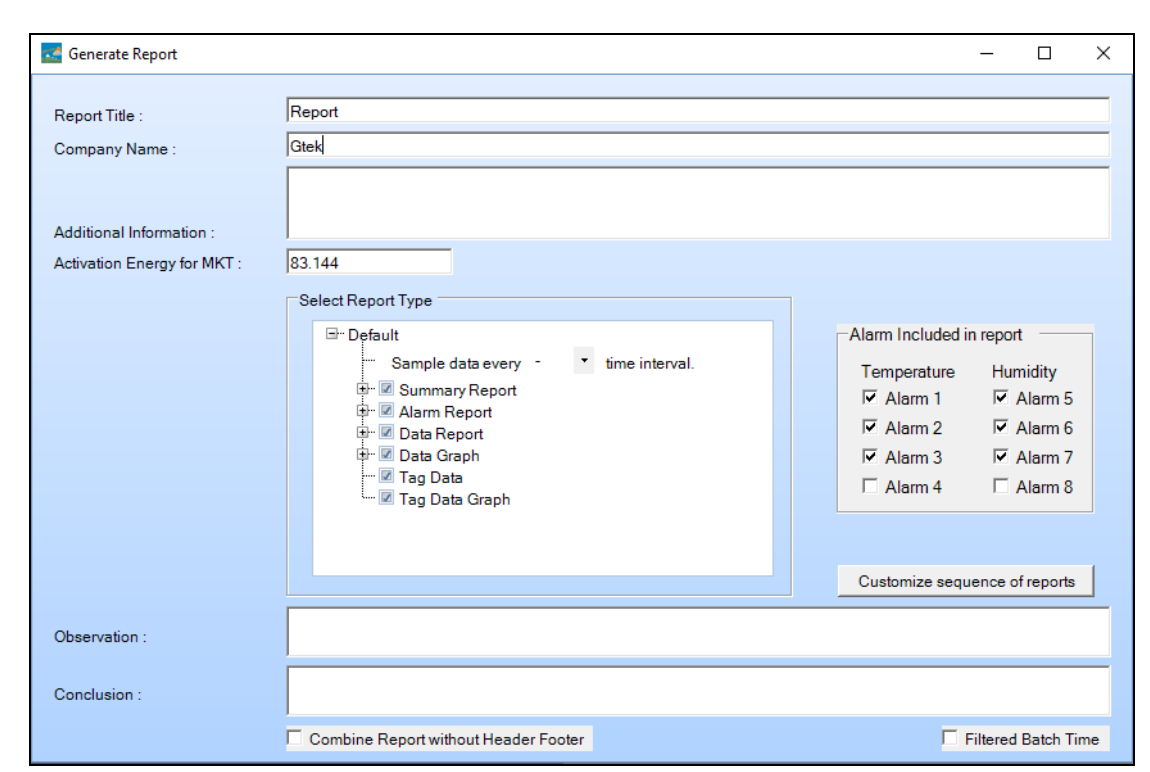

धचत्र *16* PDF ररपोर्ट जनरेर् करने के ललए र्वकल्प भरना

- <span id="page-21-0"></span>➢ PDF ररपोर्ट तैयार करने के ललए टर्दए गए खाने में उधचत जानकारी र्दजट करें।
- $\triangleright$  अंत में जनरेट की गई PDF रिपोर्ट को उपयुक्त फ़ाइल स्थान पर सहेजने के लिए "Generate Report" बटन चुनें, जैसा कि चित्र 17 में दिखाया गया है।

| Save PDF File                                                          |                             |      |                   |                 |  |  |  |  |  |  |  |
|------------------------------------------------------------------------|-----------------------------|------|-------------------|-----------------|--|--|--|--|--|--|--|
| > This PC > Desktop > PDF Report<br>$\rightarrow$<br>ᠰ<br>$\checkmark$ | Ō<br>$\checkmark$           | Q    | Search PDF Report |                 |  |  |  |  |  |  |  |
| Organize $\star$<br>New folder                                         |                             |      |                   | 胆子<br>$\bullet$ |  |  |  |  |  |  |  |
| ᄉ<br>Name<br>OneDrive - Persona                                        | Date modified               | Type | Size              |                 |  |  |  |  |  |  |  |
| $\blacksquare$ This PC<br>3D Objects                                   | No items match your search. |      |                   |                 |  |  |  |  |  |  |  |
| Desktop                                                                |                             |      |                   |                 |  |  |  |  |  |  |  |
| Documents<br>葟                                                         |                             |      |                   |                 |  |  |  |  |  |  |  |
| Downloads<br>$M$ Music                                                 |                             |      |                   |                 |  |  |  |  |  |  |  |
| Pictures                                                               |                             |      |                   |                 |  |  |  |  |  |  |  |
| <b>图 Videos</b>                                                        |                             |      |                   |                 |  |  |  |  |  |  |  |
| <b>Local Disk (C:)</b>                                                 |                             |      |                   |                 |  |  |  |  |  |  |  |
| New Volume (D:)                                                        |                             |      |                   |                 |  |  |  |  |  |  |  |
| New Volume (E:)<br>$\ddot{\phantom{0}}$                                |                             |      |                   |                 |  |  |  |  |  |  |  |
| File name: Test                                                        |                             |      |                   | $\checkmark$    |  |  |  |  |  |  |  |
| Save as type: PDF File                                                 |                             |      |                   | $\checkmark$    |  |  |  |  |  |  |  |
| A Hide Folders                                                         |                             |      | Save              | Cancel          |  |  |  |  |  |  |  |

धचत्र *17 PDF* ररपोर्ट सहेजने के ललए ़िाइल तथान का चयन करना

<span id="page-21-1"></span>**ध्यान दें**: PDF रिपोर्ट की शब्दों के विस्तृत विवरण के लिए LMViewE051 सॉफ्टवेयर एप्लिकेशन के सहायता मेनू का संदर्भ लें।

# <span id="page-22-0"></span>6 **उत्पाद को बिाए रखिा**

### <span id="page-22-1"></span>6.1 **सहायक सामग्री**

- ➢ बैर्री (3V, 225mAh; CR2032 कॉइन सेल)
- $\triangleright$  डिवाइस अंशांकन प्रमाणपत्र

# <span id="page-22-2"></span>6.2 **डेटा िॉगर की सफाई**

सुनिश्चित करें कि हाउसिंग के अंदर कोई तरल पदार्थ प्रवेश नहीं करता है।

- $\triangleright$  अगर डाटा लॉगर की हाउसिंग गंदी हो जाती है तो उसे गीले कपड़े से साफ करें।
- ➢ ककसी आक्रामक सिाई एजेंर् या सॉल्वैंट्स का उपयोग न करें।
- ➢ जब USB पोर्ट उपयोग में न हो, तो USB पोर्ट को ठीक से ढक र्दें।

# <span id="page-22-3"></span>6.3 **बैटरी बदलना**

- ➢ LMProT051 ेर्ा लॉगर में ललधथयम बैर्री होती है। बैर्री जीवन का अिंत एक कम बैर्री प्रतीक द्वारा इिंधगत ककया जाता है, जब यह प्रतीक प्रकर् होता है तो बैर्री को 15 टर्दनों के भीतर बर्दल टर्दया जाना चाटहए।
- ➢ **डडिाइस की बैटरी बदििे से पहिे बैच डेटा डाउििोड करें।**
- 1. डेटा लॉगर को उसके पिछले हिस्से पर रखें।

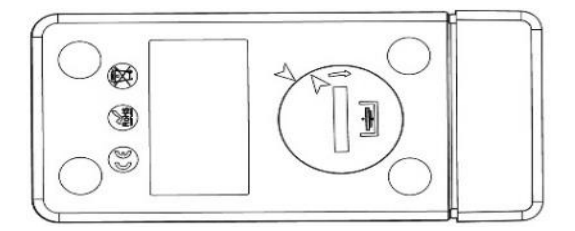

2. घड़ी की र्वपरीत टर्दशा में लसक्के को घुमाते हुए बैर्री कवर खोलें।

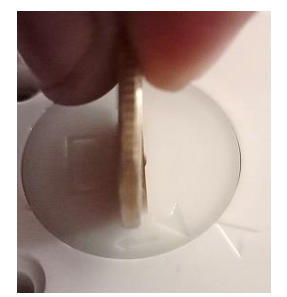

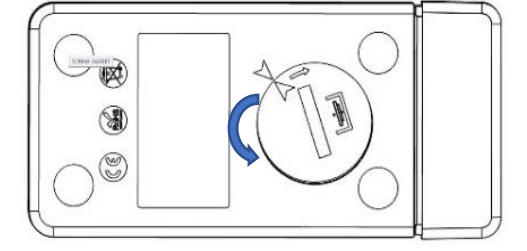

3. बैटरी (3 V कॉइन सेल, CR2032) को इस तरह लगाएं कि बैटरी का पॉजिटिव टर्मिनल दिखाई र्दे।

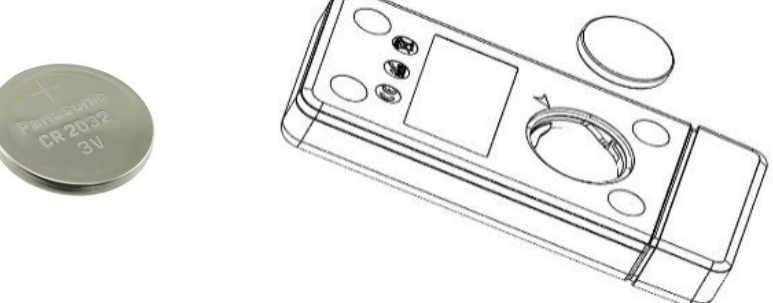

4. कवर को वापस बैटरी कम्पार्टमेंट पर एरो मैचिंग स्थिति में रखें और इसे घड़ी की दिशा में घुमाते हुए तब तक बंद करें जब तक कि दोनों तीर मेल नहीं खाते जैसा कि नीचे की चित्र में टर्दखाया गया है:

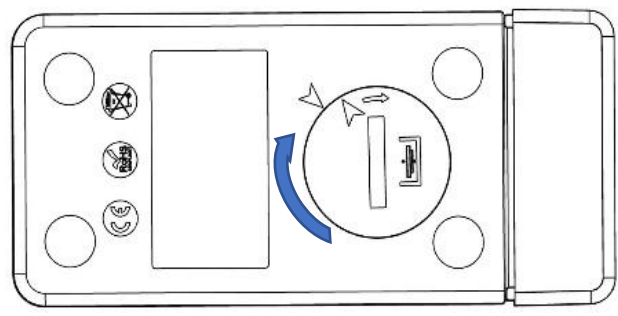

धचत्र *18* बैर्री बर्दलने के चरर्

- <span id="page-23-1"></span>> डेटा लॉगर का डिस्प्ले चालू हो जाता है और दोनों स्थिति में LEDs एक बार चालू होती हैं।
- $\triangleright$  बैटरी बदलने से माप बंद हो जाता है जो वर्तमान में चल रहा है। हालाँकि, संग्रहीत माप डेटा सिंरक्षक्षत हैं।
- $\triangleright$  जब नई बैटरी डाली जाती है, तो वर्तमान डेटा के न्यूनतम/अधिकतम मूल्य की गणना उस समय से की जाएगी और बैच रिकॉर्डिंग फिर से शुरू हो जाएगी।

**ध्याि दें**: बैर्री बर्दलने के बार्द ेर्ा लॉगर को किर से कॉस्फ़िगर करने की सलाह र्दी जाती है।

# <span id="page-23-0"></span>6.4 **बैटरी का निपटाि**

- ➢ अपने तथानीय र्वननयमों के अनुसार बैर्री का ननपर्ान या पुनचटक्रर् करें।
- ➢ ेर्ा लॉगर को अत्यधिक तापमान में न रखें क्योंकक इससे बैर्री नष्र् और क्षनतग्रतत हो सकती है।

**"चेताििी, गित तरीके से इथतेमाि करिे पर बैटरी फट सकती है। ररचाजा, डडसअसेंबि या आग में डडथपोज़ ि करें।"**

<span id="page-24-1"></span><span id="page-24-0"></span>ताललका *3* सामाफय तौर पर पूिे जाने वाले प्रश्न *(FAQs)*

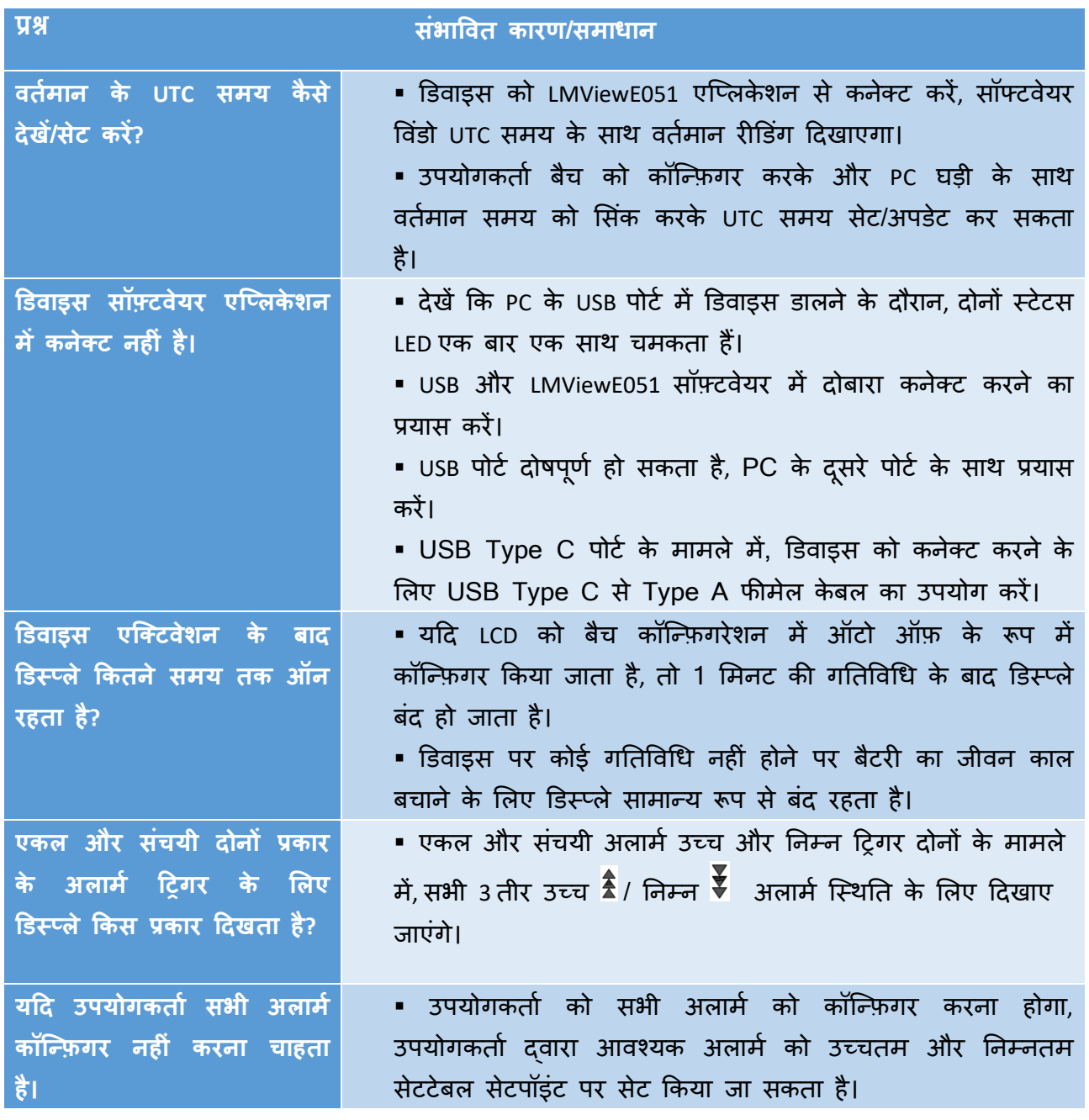